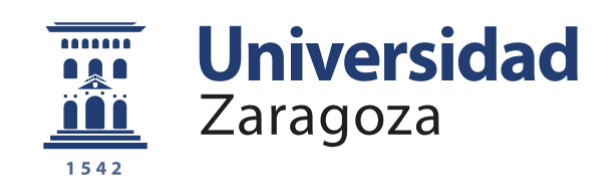

# Trabajo Fin de Grado

# Caracterización y automatización del proceso de evaluación de soldaduras en chapas metálicas

Autor

# Pilar Salsé Rosera

**Directores** 

Icíar Alfaro Ruíz Jordi Jiménez Viader

Escuela de Ingeniería y Arquitectura Curso 2020/21

# <span id="page-1-0"></span>CARACTERIZACIÓN Y AUTOMATIZACIÓN DEL PROCESO DE EVALUACIÓN DE SOLDADURAS EN CHAPAS METÁLICAS: RESUMEN

El objetivo final del proyecto es la facilitación de la labor del técnico evaluador de radiografías de cordones soldados. Para ello, se ha realizado un código en el programa Matlab que permite la carga de una fotografía del film radiografiado, y su posterior evaluación automática, de manera que éste aporta al final la densidad del cordón soldado. Para poder obtener este resultado, el programa se basa en comparaciones con otras referencias e imágenes. Finalmente, para una mejor utilización de este código, se ha realizado una aplicación interactiva que contiene al mismo y que facilita su uso.

# <span id="page-2-0"></span>ÍNDICE

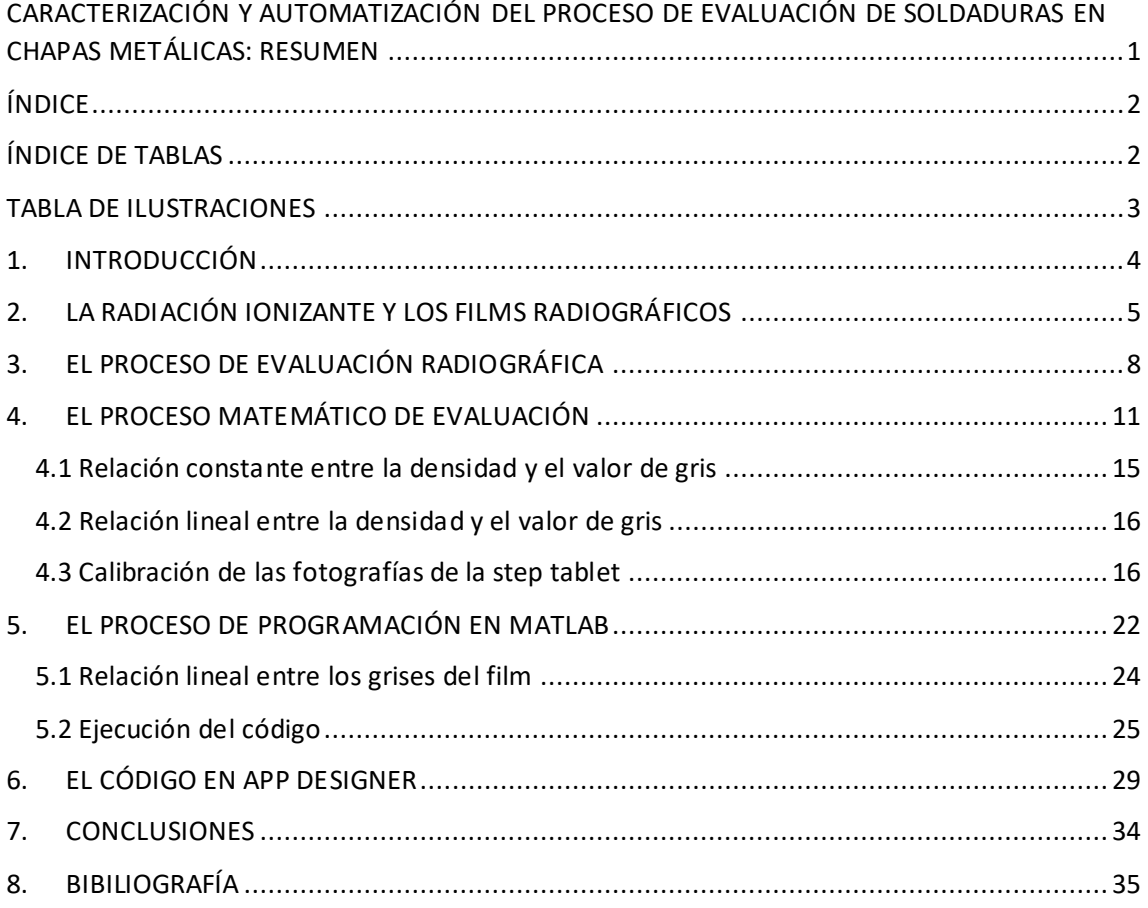

## <span id="page-2-1"></span>ÍNDICE DE TABLAS

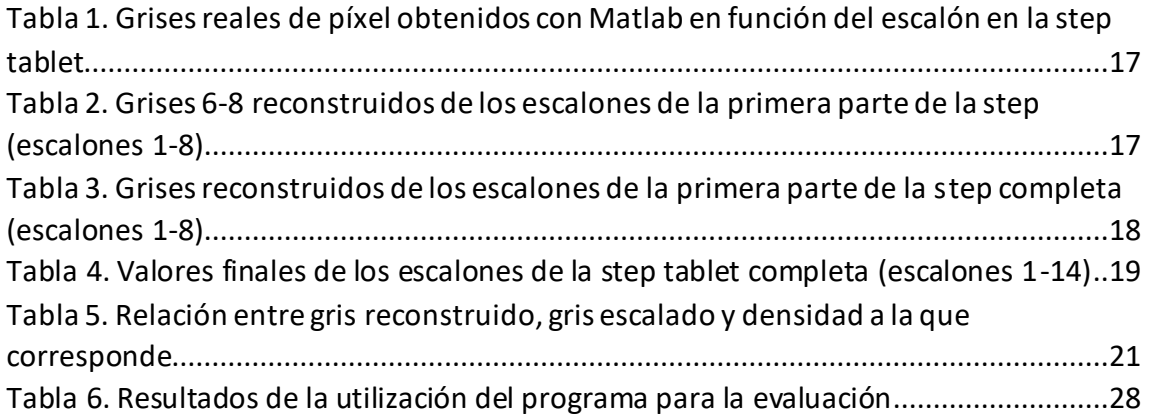

### <span id="page-3-0"></span>TABLA DE ILUSTRACIONES

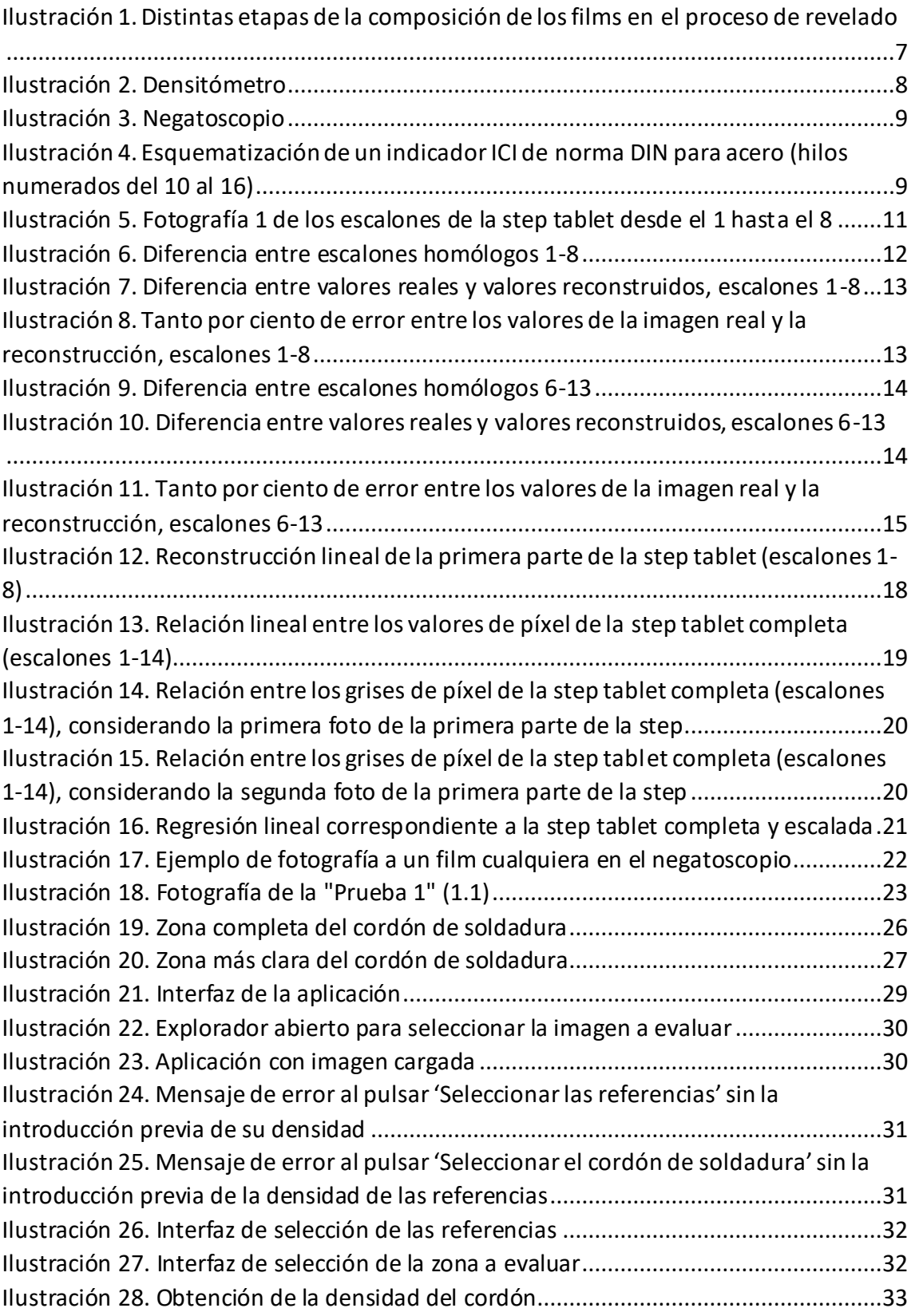

### <span id="page-4-0"></span>1. INTRODUCCIÓN

En la actualidad, uno de los métodos más ampliamente utilizados en la industria para la evaluación de componentes es la realización de Ensayos No Destructivos (END) mediante las radiaciones ionizantes. Se llama Ensayo no Destructivo a cualquier tipo de prueba practicada a un material, que no modifique sus propiedades mecánicas, físicas, químicas o dimensionales.

En el caso de la evaluación de soldaduras, la importancia de que ésta esté realizada correctamente constituye un tema de gran importancia para la seguridad de los equipos que presentan tramos soldados. Es por ello que es importante una buena evaluación de los mismos, la cual se inicia con la detección de la densidad del cordón soldado.

Con el presente proyecto se busca facilitar la labor del técnico de evaluación de films radiográficos de chapas soldadas, automatizando el proceso a través de la creación de un programa informático en Matlab que permita, con la simple carga de una foto del film, determinar si la densidad del cordón de soldadura es la adecuada por norma o no.

El proyecto se encuadra en la empresa OCA Global, quienes han facilitado los materiales (films y tablas de densidad), que ellos mismos utilizan, para la realización del programa. Además, desde la entidad se han dado todas las directrices que han facilitado la comprensión del proceso.

Para llevar a cabo el proyecto, se partió de las fotos realizadas directamente al negatoscopio, cargándolas posteriormente al programa Matlab y comenzando a trabajar con ellas, en el marco del procesamiento de imágenes. A través de distintos algoritmos se logró la evaluación de la densidad del cordón soldado que aparece en la foto, gracias a la comparación con distintas referencias que la propia radiografía posee.

# <span id="page-5-0"></span>2. LA RADIACIÓN IONIZANTE Y LOS FILMS RADIOGRÁFICOS

Los cuerpos dentro del espacio físico se relacionan entre ellos en forma de fuerzas, y el espacio que alberga este tipo de fuerzas recibe el nombre de *campo*. Dentro de los campos que hoy la ciencia conoce, el que nos ocupa en este caso es el electromagnético, cuyas propiedades se ponen de manifiesto cuando varía el estado de movimiento de las cargas eléctricas. Las perturbaciones que provoca este movimiento, es lo que se conoce como *ondas* (por su carácter periódico) *electromagnéticas*.

En este grupo de ondas, se encuentra un subgrupo denominado *radiaciones ionizantes*. Son aquellas que transportan tanta energía que consiguen ionizar la materia, rompiendo los enlaces entre moléculas. Dentro de las radiaciones ionizantes, se encuentran los rayos gamma, los rayos cósmicos y los rayos X, siendo estos últimos los más utilizados en los END.

En el caso que nos ocupa, la radiación se consigue gracias a una fuente de emisión de selenio o iridio, dependiendo de cuánta radiación sea necesaria. Si la pieza no es demasiado grande (se recomienda para acero de entre 4 y 28 mm), con la emisión del selenio es suficiente. Si tiene, sin embargo, unas dimensiones mayores (en el caso del acero, de 30 a 100 mm), se recomienda el iridio. Es importante utilizar la fuente correcta, puesto que, de no hacerlo, se expone al film a una radiación inadecuada y no se obtienen resultados coherentes ni fiables.

La manera de emitir la radiación que se utiliza en OCA Global es mediante una manguera: un tubo de caucho, de unos 6-10 metros, flexible, reforzado con hilo de acero y que termina en una vaina de aluminio que contiene la fuente. Ésta es un pequeño cilindro, reforzado en el caso del selenio por tener menor estabilidad físico-química.

Para realizar la radiación, se atraviesa la pieza a inspeccionar, que absorbe más o menos radiación según sus características internas (diferencias de densidad, espesor, fallas internas…). Al llegar a la cara contraria de la que ha sido incidida, se impresiona una película o film radiográfico que deberá ser revelado para que las características de la pieza que ha sido ensayada sean visibles.

Los films utilizados para la impresión radiográfica son algo diferentes en cuanto a grosor y composición a los de impresión fotográfica estándar, pero tienen en común el cuidado con el que deben ser manipulados en cuarto oscuro, existiendo el riesgo de velarse.

Los films radiográficos están compuestos por dos elementos principalmente: la emulsión fotográfica y el soporte de la película.

La emulsión fotográfica contiene el material disperso sensible a la radiación. Consiste principalmente de halogenuros de plata. Estos compuestos químicos se forman combinando algún elemento del grupo de los halógenos (habitualmente bromo) con

plata. Estos compuestos Br<sup>Ag+</sup>, debido a la acción de la radiación, se cargan negativamente y se convierten en Ag neutra (Ec. 1), que luego será retenida.

$$
Ag^+ + e^- \rightarrow Ag \qquad (Ec. 1)
$$

El otro elemento principal que forma la película radiográfica es el soporte de la película. Este componente actúa como soporte de la emulsión fotográfica, y gracias a sus propiedades (transmisor de la luz, flexible, estable, de grosor uniforme…), permite la impresión óptima de la imagen que se ha obtenido de la radiación. Como primer soporte, se utilizó el acetato; y en 1960 se introdujo, ya para quedarse, la base de poliéster. Este material sintético es idóneo para este fin: es estable, duro, claro y transparente.

Una vez se ha impreso la pieza en el film, éste se lleva a revelar. El proceso de revelado, que tiene una duración aproximada de diez minutos, se lleva a cabo en una máquina que realiza un proceso de varias etapas.

La primera de ellas es un revelador, un reactivo químico cuya función es separar los halógenos y liberar la plata (Ec. 2).

$$
[Br^-Ag^+] + e^- \rightarrow Ag + Br^-
$$
 (Ec. 2)

Posteriormente, y para detener la acción del revelador, se lleva la placa a un baño de paro, en el cual es lavada con una solución ácida que logra eliminar el exceso de productos químicos del revelador y detiene su acción.

Después de este paso, el film es fijado, disolviendo el Br<sup>-</sup>Ag<sup>+</sup> que haya quedado, creando compuestos del Br<sup>-</sup> y fijando la emulsión de plata restante en el film. Finalmente, la pieza es lavada con agua y secada por infrarrojos, obteniéndose así el film listo para su utilización, tanto más negro cuanta más radiación haya recibido.

El organismo por excelencia que regula e indica todo el proceso de radiografiado industrial (y otros muchos procesos industriales de ensayos) es el INTA $^{\rm 1}.$  El tomo I de su libro *Métodos de Ensayos No Destructivos* ha sido el escrito utilizado para la explicación teórica del método, y por eso se extrae de él, para mayor claridad, la siguiente imagen (Ilustración 1), en la cual se observa un film radiográfico durante el proceso de revelado.

<sup>1</sup> INTA son las siglas de *Instituto Nacional de Técnica Aeroespacial*.

<span id="page-7-0"></span>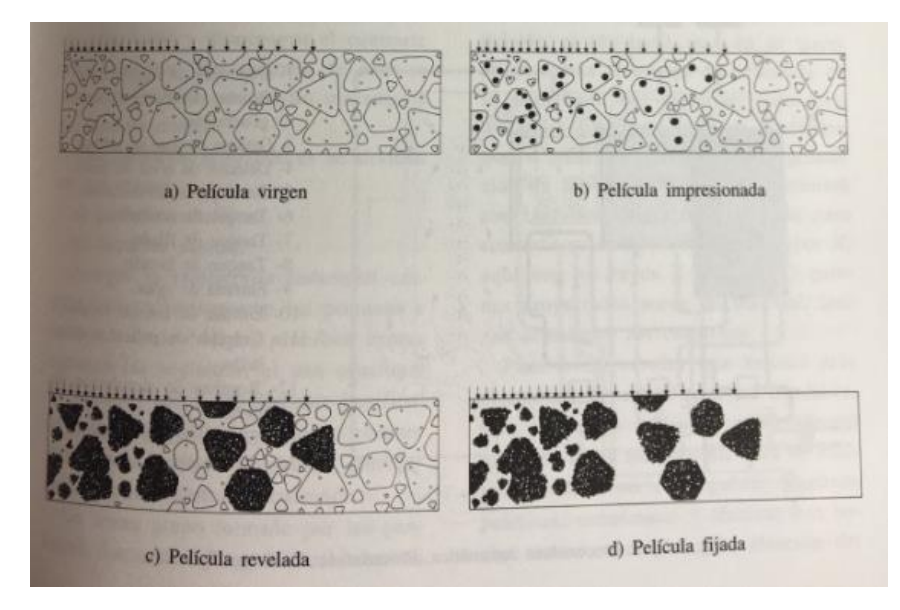

*Ilustración 1. Distintas etapas de la composición de los films en el proceso de revelado*

### <span id="page-8-0"></span>3. EL PROCESO DE EVALUACIÓN RADIOGRÁFICA

Los films obtenidos del revelado son posteriormente evaluados por un técnico que determina la validez de la soldadura en cuestión, dependiendo principalmente de la densidad de ésta, y pudiendo además controlar otra serie de parámetros que describiremos a continuación.

El primer parámetro a evaluar en un film impreso es la densidad mínima. Puesto que es una densidad relativa, se trata de un parámetro adimensional. Para ello, la persona especializada debe ayudarse de un densitómetro (Ilustración 2). Se trata de un aparato encargado de medir la densidad óptica de una imagen. La medición se efectúa gracias a una especie de punzón que emite una luz sobre la superficie del film, el cual reflejará o absorberá más o menos luz dependiendo de su *espesor de tinta*. Un sistema de lentes recoge esos rayos que sí que reflejan y los transforma en energía eléctrica, que es comparada con un valor de referencia por el aparato y ofrece el valor de densidad que corresponde. Este aparato se debe calibrar periódicamente con la ayuda de unas tiras impresas llamadas *step tablet*, de las que hablaremos detalladamente más adelante.

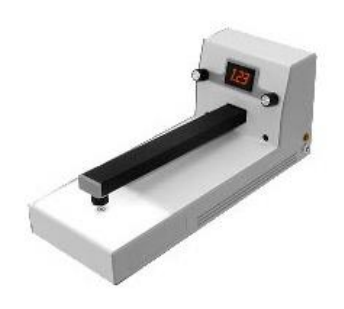

*Ilustración 2. Densitómetro*

<span id="page-8-1"></span>Es el propio técnico quien, en base a su criterio, escoge la zona que él considera que tendrá la menor densidad como zona de punción, lo que verá gracias a la intensidad de la imagen (las zonas menos densas son más claras). Una vez evaluada ésta, y comprobado que se encuentra en el intervalo de aceptación  $[2,4]^2$ , se pasa a su observación en el negatoscopio (Ilustración 3).

<sup>2</sup> Los niveles de aceptación siguen la normativa UNE-EN ISO 23278:2015.

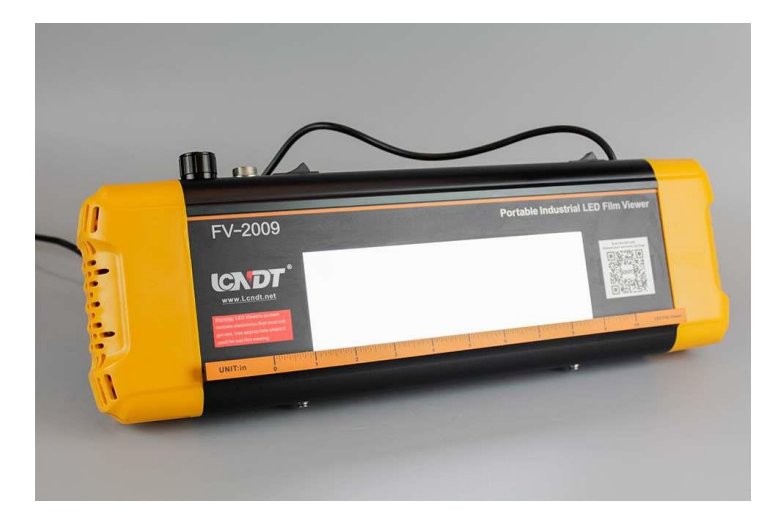

*Ilustración 3. Negatoscopio*

<span id="page-9-0"></span>En el negatoscopio, consistente en un foco LED que permite la visión de las radiografías a contraluz, es donde se evalúa, en primer lugar, el cumplimiento de los requisitos de los hilos ICI (*Indicador de la Calidad de Imagen*) o IQI (según sus siglas en inglés *Image Quality Indicator*). Estos elementos, constituidos por varios hilos de tungsteno uno al lado del otro, se exponen a la radiación a la vez que la pieza y se imprimen en el film en la zona del cordón soldado. Son los indicadores de que la calidad de la imagen es la correcta. Dependiendo del material soldado y de su densidad, se utilizan unos u otros, de mayor o menos grosor;de norma europea (UNE-EN ISO), alemana (DIN) o americana (ASTM). Los hilos están numerados, y dependiendo de la soldadura, se exige que se vean unos en concreto. La visibilidad de los hilos requeridos denotará si la calidad de la imagen que se ha obtenido es la correcta, o por el contrario debe repetirse la radiografía. En la Ilustración 4, nuevamente extraída del libro del INTA, se esquematiza uno de estos indicadores.

<span id="page-9-1"></span>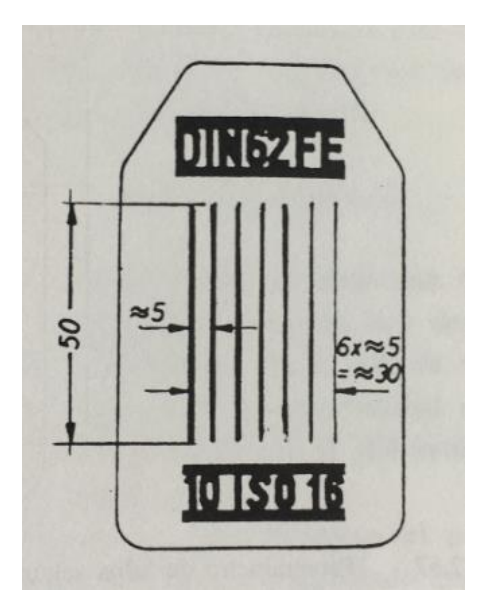

*Ilustración 4. Esquematización de un indicador ICI de norma DIN para acero (hilos numerados del 10 al 16)*

Después de la evaluación de la calidad de la imagen, el técnico pasa a analizar si la soldadura tiene defectos internos, como podrían ser deformaciones, grietas, falta de material, etcétera. Este tipo de fallas se observan a simple vista, viéndose puntos o zonas bien delimitadas dentro del cordón de soldadura que tienen intensidades diferentes a la del cordón.

Los pasos explicados anteriormente son los que debe seguir un técnico evaluador de radiografía industrial, en primer lugar, para determinar si la soldadura tiene la densidad adecuada y si la radiografía ha sido realizada correctamente; y en segundo lugar, para la detección de fallas internas o grietas. El proceso manual, pese a ser sencillo, es tedioso y conlleva tiempo, además de ser susceptible a errores humanos. Es por ello que se estima oportuna la realización de una automatización de este proceso, para la eliminación del factor humano y de la subjetividad del mismo.

### <span id="page-11-0"></span>4. EL PROCESO MATEMÁTICO DE EVALUACIÓN

Tal y como se ha nombrado anteriormente, la step tablet es el método utilizado para la calibración de los densitómetros. Es un film radiográfico que lleva impresos distintos escalones, numerados del 1 al 14. Cada escalón corresponde a un valor de densidad distinto, siendo el 1 el de menor densidad (y por tanto, el más claro a la vista), y el 14 el de mayor densidad (y por tanto, el más oscuro).

Una buena manera de obtener la densidad de los films de manera informática sería comparando el gris de píxel que tuviera la foto del cordón de soldadura, una vez introducido al programa, con los grises de la step tablet, pudiendo así discernir qué densidad le corresponde al cordón por comparación.

Se tienen como punto de partida cuatro fotos correspondientes a un mismo step (se puede observar una de ellas en la Ilustración 5, y las demás en el Anexo I): dos fotos correspondientes a los escalones del 1 hasta el 8, y dos fotos correspondientes a los escalones del 6 al 14.

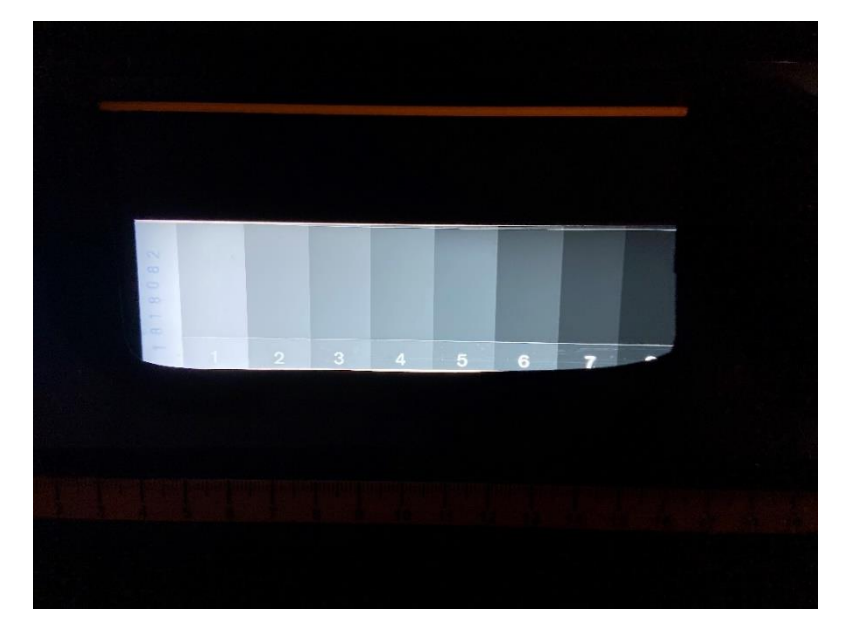

*Ilustración 5. Fotografía 1 de los escalones de la step tablet desde el 1 hasta el 8*

<span id="page-11-1"></span>Pese a ser dos fotografías del mismo elemento, y realizadas a la misma hora del día, existen una serie de variables que influyen completamente en la iluminación con la que quedará la foto finalmente. Algunas de ellas serían la apertura de lente (de las láminas que se encuentran en la misma lente y que se abren y se cierran de manera distinta, según la programación estipulada de la cámara), la velocidad de obturación (afectando a la cantidad de tiempo que está abierto el obturador, y por tanto a la luz que entra a la cámara) y la configuración ISO (la sensibilidad de la cámara a la luz). Teniendo en cuenta

que los parámetros pueden afectar mucho al gris de píxel que se reconozca de la foto, se procede en primer lugar a comparar las fotografías dos a dos, para comprobar que ambas sean iguales si representan el mismo intervalo y se pueda trabajar con una u otra indistintamente. Además, se comprobará también si la evolución que existe al pasar de un escalón a otro (es decir, de una densidad a otra), sigue una relación lineal o constante. Para ello, y puesto que cada escalón es de una intensidad y color (y por tanto, un gris de píxel) único y uniforme, se comenzó la evaluación de la step tablet estableciendo con la función *mean2* de Matlab la media de todos los píxeles que conforman la imagen de un escalón, considerando este valor como el representativo de esa densidad en concreto.

Para proceder a esta primera evaluación se cargan, en primer lugar, los ficheros de las dos fotos que se consideran iguales (es decir, que contienen la imagen de los mismos escalones, para este primer estudio desde el escalón 1 al 8, correspondiente a las Ilustraciones A y B del Anexo I), y se le pide a Matlab, gracias a un bucle, que recorte, de cada una de las dos imágenes homólogas, cada escalón por separado, y lo convierta de formato RGB a grises con la función *rgb2gray*. Una vez hecho esto, el programa obtiene, para cada uno de los escalones, la media de sus píxeles, es decir, el que se consideraría el píxel representativo de esa densidad.

Con estos datos, se representa en una primera gráfica (Ilustración 6) la diferencia entre los valores de píxel de los escalones homólogos. Posteriormente, se toma la diferencia existente entre los dos escalones más claros de ambas fotos, como la referencia que va a sumársele a todos los demás escalones de una de las imágenes, para obtener, como en una reconstrucción, todos los escalones de la otra. Se puede observar en la Ilustración 7 la diferencia entre la reconstrucción y la imagen real. En la Ilustración 8 se puede observar el porcentaje de error, en tanto por ciento, entre éstas al hacer la reconstrucción.

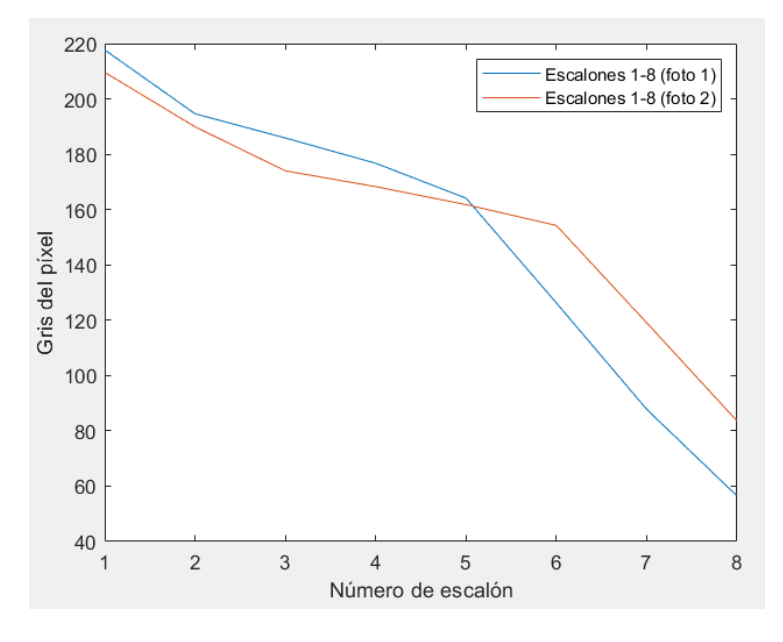

*Ilustración 6. Diferencia entre escalones homólogos 1-8*

<span id="page-12-0"></span>Caracterización y automatización del proceso de evaluación de soldaduras en chapas metálicas 12

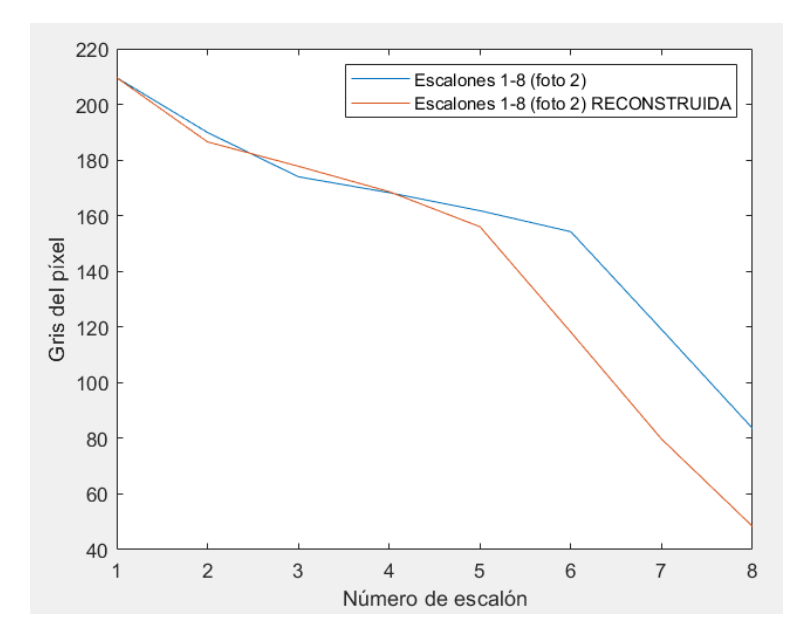

<span id="page-13-0"></span>*Ilustración 7. Diferencia entre valores reales y valores reconstruidos, escalones 1-8*

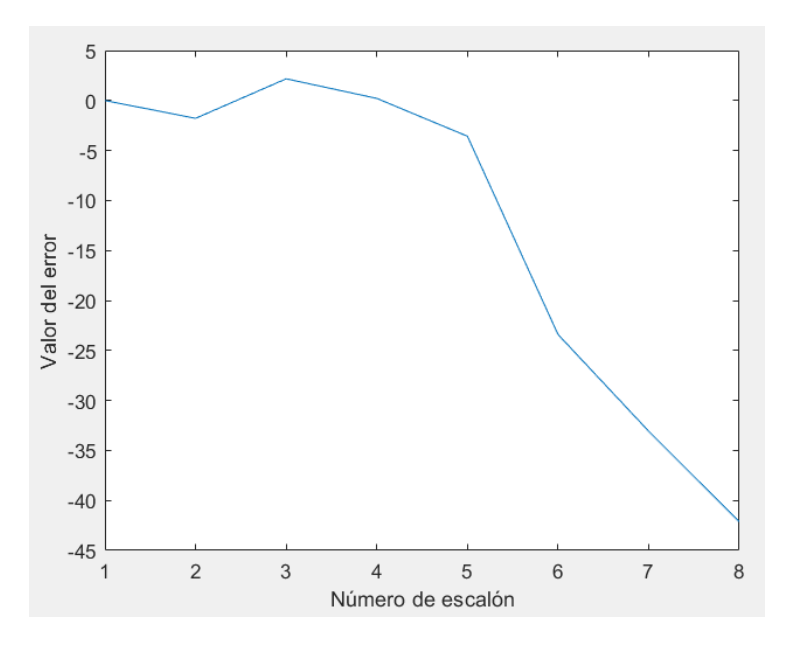

<span id="page-13-1"></span>*Ilustración 8. Tanto por ciento de error entre los valores de la imagen real y la reconstrucción, escalones 1-8*

Actuando de manera análoga con las dos imágenes correspondientes a los escalones 6- 14, representadas por las Ilustraciones C y D del Anexo I (aunque el análisis se hará de los escalones del 6 al 13, se prescinde del último ya que es un valor oscuro y prácticamente no se va a distinguir del anterior), se obtienen las Ilustraciones 9, 10 y 11.

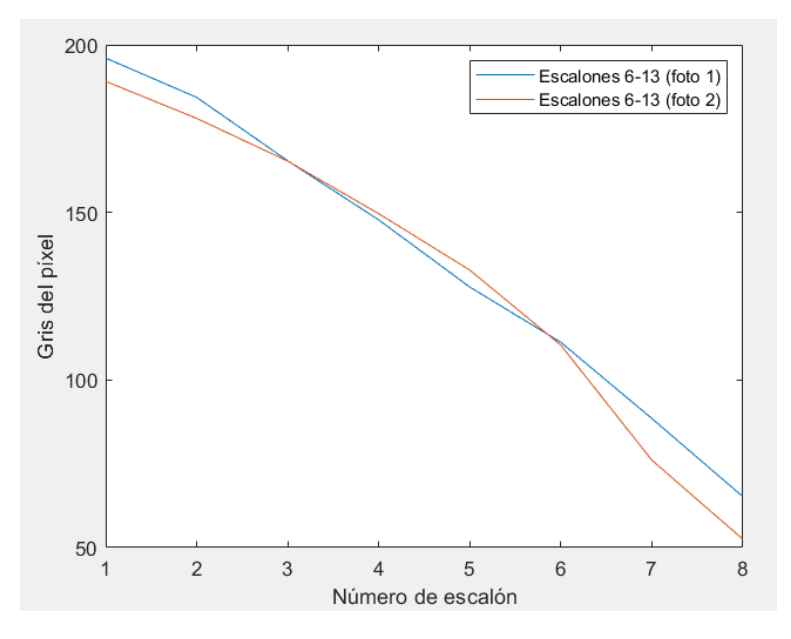

*Ilustración 9. Diferencia entre escalones homólogos 6-13*

<span id="page-14-0"></span>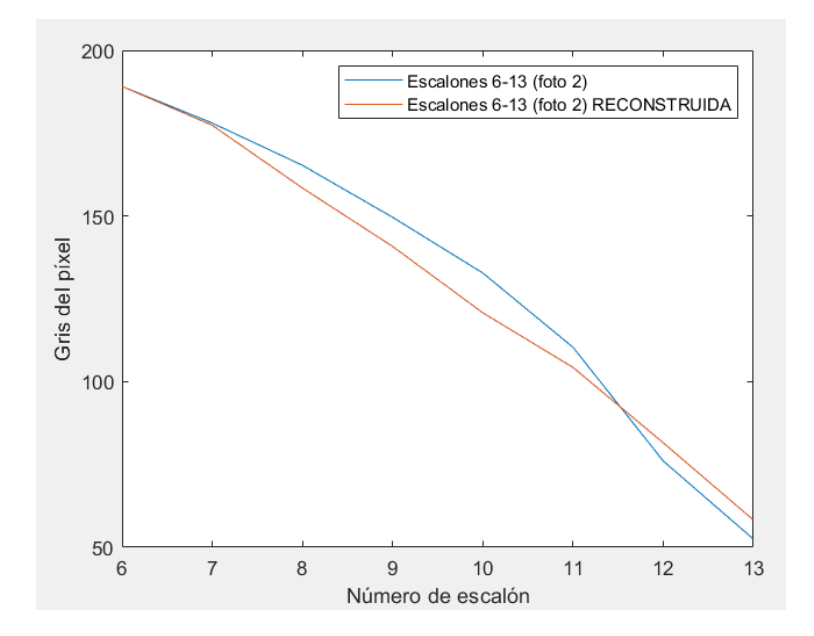

<span id="page-14-1"></span>*Ilustración 10. Diferencia entre valores reales y valores reconstruidos, escalones 6-13*

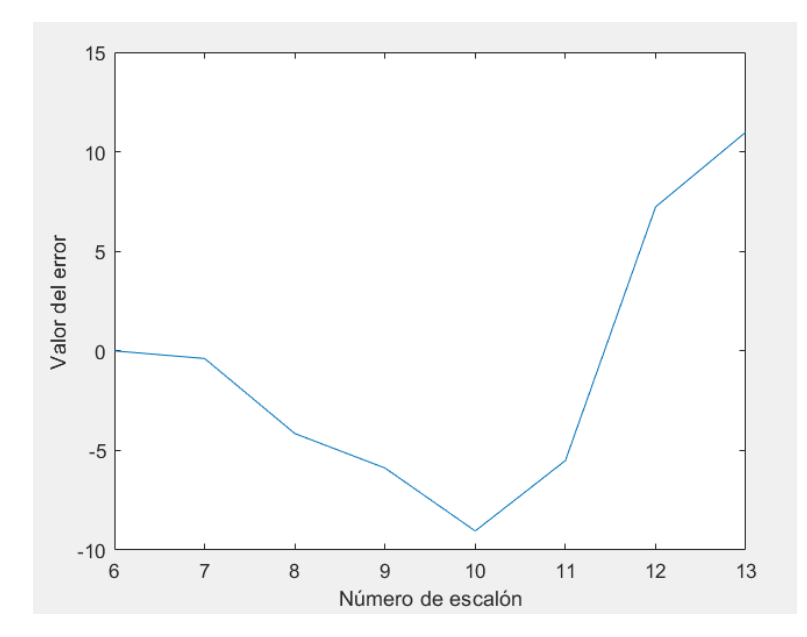

<span id="page-15-1"></span>*Ilustración 11. Tanto por ciento de error entre los valores de la imagen real y la reconstrucción, escalones 6-13*

Como se puede comprobar, la reconstrucción de esta manera de la step tablet, arroja conclusiones diferentes dependiendo de qué tramos de la misma se estudian. En el caso de las fotos del segundo tramo (correspondientes a las Ilustraciones 9 a 11), la reconstrucción es bastante buena, puesto que casi no existe diferencia entre una foto y otra, y además la transición de valores de gris entre escalones es bastante constante. No ocurre lo mismo en las fotos del primer tramo (Ilustraciones 6 a 8), en las que ni las fotos son muy iguales, ni la transición entre escalones es constante. La conclusión es entonces que no se pueden utilizar directamente como referencias las fotografías de la step tablet por dos motivos: el primero, hablando de pares de fotos del mismo tramo, las dos de los escalones 1-8 no presentan la homología que se les esperaba. El segundo, que en ninguna de esas dos fotos la transición entre escalones es constante.

Se concluye de esta manera que se debe buscar una manera de estabilización de los valores, una reconstrucción, para poder tomar de referencia en el código los valores de las fotos de la step tablet.

Existen dos maneras de abordar el problema de la reconstrucción. En primer lugar, establecer que existe una relación constante entre los grises de la step tablet y su densidad correspondiente; y en segundo lugar, que la relación existente sea lineal.

#### <span id="page-15-0"></span>4.1 Relación constante entre la densidad y el valor de gris

Se podría estipular una relación constante, es decir, asimilar a una recta la relación entre los valores del gris de píxel y la densidad que les corresponde según la step.

Si se tomase esta convención, la ecuación que representaría el cambio de un escalón a otro tendría la siguiente forma (Ec.3).

$$
G = D * M + C \qquad \text{(Ec. 3)}
$$

Siendo *G* el valor del gris de píxel; *D*, la densidad que le correspondería, *M*, la pendiente de la recta a la que podría asemejarse; y *C*, la ordenada en el origen.

#### <span id="page-16-0"></span>4.2 Relación lineal entre la densidad y el valor de gris

Otra posible relación entre el gris de píxel y la densidad correspondiente sería una relación lineal, en la que existiese la posibilidad de que la iluminación externa (de lámparas, ventanas) incidiese más sobre un lado que sobre el otro. Para contemplar esta posibilidad, se debe entonces tener en cuenta la coordenada del punto que se está evaluando, viendo entonces si cae en la zona "iluminada" o no (Ec. 4).

$$
G = D + A * x + B * y + C
$$
 (Ec. 4)

Siendo *G* el valor del gris de píxel; *D*, la densidad que le correspondería, *x* e *y* las coordenadas del punto a evaluar; y *A*, *B* y *C*, constantes que se deben calcular.

#### <span id="page-16-1"></span>4.3 Calibración de las fotografías de la step tablet

Pese a poder existir ciertas diferencias en las fotos por razones como las nombradas anteriormente (apertura de obturador, entre otras), las fotografías realizadas a la step tablet (Anexo I) no presentan cambios significativos en cuanto a iluminación de un lado más que otro. Por tanto, y para favorecer los cálculos, se estipula que no existen focos de luz externa como para recurrir a la suposición lineal. Es por ello que a partir de ahora se establecerá la relación *gris de píxel-densidad* de manera constante. Para encontrar la función correspondiente, se hará uso de Matlab y de Excel.

Se va a reconstruir la primera parte del step, los escalones del 1 al 8, en función de la segunda parte, los escalones 6 al 14. Se toma esta convención puesto que, como se ha nombrado anteriormente, la segunda parte es la más lineal, y sus fotografías son las más parecidas, con menos error. Como valores de referencia de ésta, ya que los de las dos fotos homólogas de esta segunda parte son muy parecidos, se tomará la media de los escalones iguales de ambas.

Se procede entonces a la reconstrucción de la primera parte de la step. Primeramente, se ha tomado con Matlab el gris medio de píxel para cada escalón de densidad de ésta. Posteriormente, se ha modificado el valor de los escalones 6 al 8 de la primera parte de la step, que son los comunes con la segunda parte. Esta modificación se entenderá mejor observando las siguientes tablas (Tablas 1 y 2). Cabe destacar que en la Tabla 1, en la parte de STEP 1, se referencian unos grises de píxel que corresponden a una de las dos fotos que se tienen de esa primera parte de la step. Daría lo mismo que en esta tabla se representasen los de la otra foto, puesto que, pese a ser bastante diferentes, se incluyen simplemente como dato, ya que después se reconstruirá completamente esa parte.

<span id="page-17-0"></span>

| <b>STEP 1 - PRIMERA FOTO</b> |                  |                                  | <b>STEP 2 - MEDIA ENTRE FOTOS</b> |               |                                  |
|------------------------------|------------------|----------------------------------|-----------------------------------|---------------|----------------------------------|
| Escalón                      | Gris de<br>píxel | Densidad a la que<br>corresponde | Escalón                           | Gris de píxel | Densidad a la que<br>corresponde |
| 1                            | 208.845          | 0.3                              | 6                                 | 191.0224      | 1.8                              |
| $\overline{2}$               | 189.7275         | 0.58                             | 7                                 | 181.2411      | 2.1                              |
| 3                            | 173.9302         | 0.9                              | 8                                 | 164.6149      | 2.39                             |
| 4                            | 168,7269         | 1.2                              | 9                                 | 148.0827      | 2.68                             |
| 5                            | 161.4164         | 1.51                             | 10                                | 130.3083      | 2.98                             |
| 6                            | 153.533          | 1.8                              | 11                                | 109.9631      | 3.28                             |
| 7                            | 121.2742         | 2.1                              | 12                                | 81.568        | 3.58                             |
| 8                            | 85.6179          | 2.39                             | 13                                | 59.1652       | 3.9                              |
|                              |                  |                                  | 14                                | 30.0927       | 4.21                             |

*Tabla 1. Grises reales de píxel obtenidos con Matlab en función del escalón en la step tablet*

<span id="page-17-1"></span>*Tabla 2. Grises 6-8 reconstruidos de los escalones de la primera parte de la step (escalones 1-8)*

| <b>STEP 1 RECONSTRUIDO</b> |               |  |  |  |  |
|----------------------------|---------------|--|--|--|--|
| <b>Escalón</b>             | Gris de píxel |  |  |  |  |
| 1                          |               |  |  |  |  |
| $\overline{2}$             |               |  |  |  |  |
| 3                          |               |  |  |  |  |
| 4                          |               |  |  |  |  |
| 5                          |               |  |  |  |  |
| 6                          | 191.0224      |  |  |  |  |
|                            | 181.2411      |  |  |  |  |
|                            | 164.6149      |  |  |  |  |

Una vez se tienen los valores del 6 al 8 que corresponderían a la parte primera de la step tablet reconstruida, se establece una relación lineal entre ellos, calculando, gracias a Excel, su ordenada en el origen, pendiente y coeficiente de correlación, siendo este último al cuadrado un valor no muy elevado ( $R^2$ = 0.9781), pero aceptable para la suposición que se está realizando.

Caracterización y automatización del proceso de evaluación de soldaduras en chapas metálicas 17

Partiendo de los datos anteriores, se establece una regresión lineal en la cual los valores de abscisas son el número de escalón (ahora incorporando del 1 al 8); y los valores de ordenadas, el gris de píxel, completándose así la Tabla 3 y obteniéndose la recta siguiente (Ilustración 12).

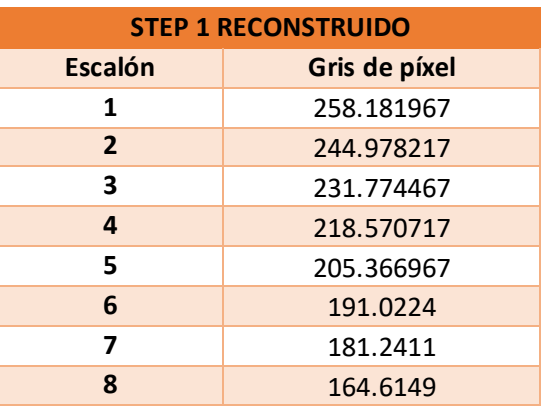

<span id="page-18-0"></span>*Tabla 3. Grises reconstruidos de los escalones de la primera parte de la step completa (escalones 1-8)*

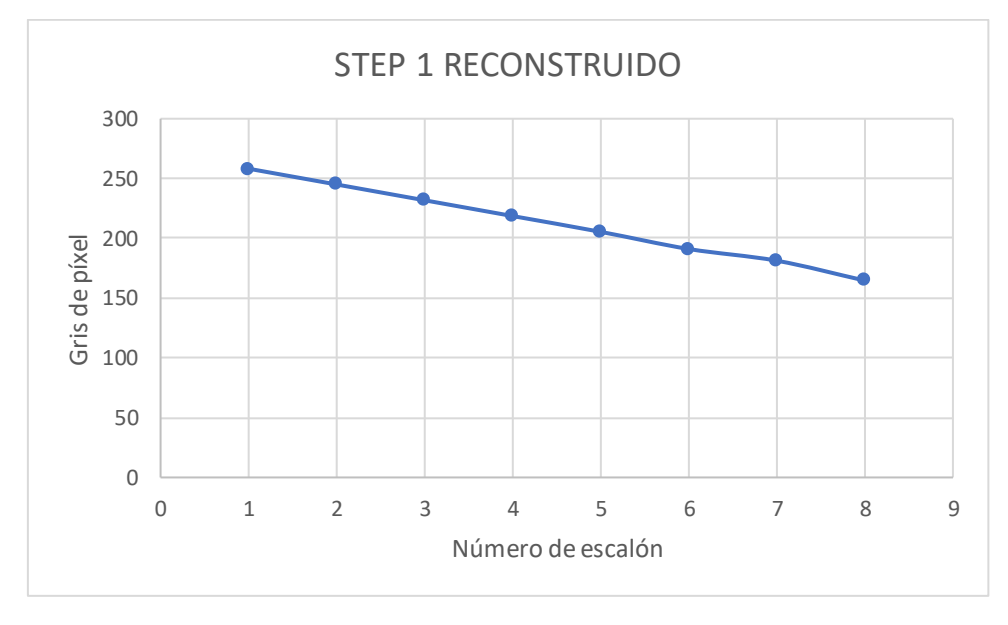

<span id="page-18-1"></span>*Ilustración 12. Reconstrucción lineal de la primera parte de la step tablet (escalones 1-8)*

Una vez se obtiene la primera parte de la step tablet, se une a la segunda parte (que hemos tomado como referencia, y no está reconstruida), obteniéndose así la siguiente relación lineal (mostrada en la Tabla 4 y la Ilustración 13), que tomaremos como válida para el desarrollo del programa.

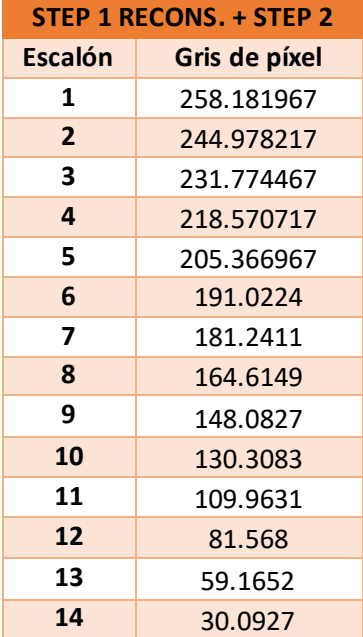

<span id="page-19-0"></span>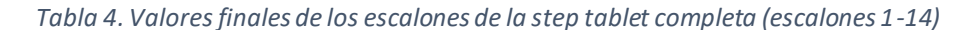

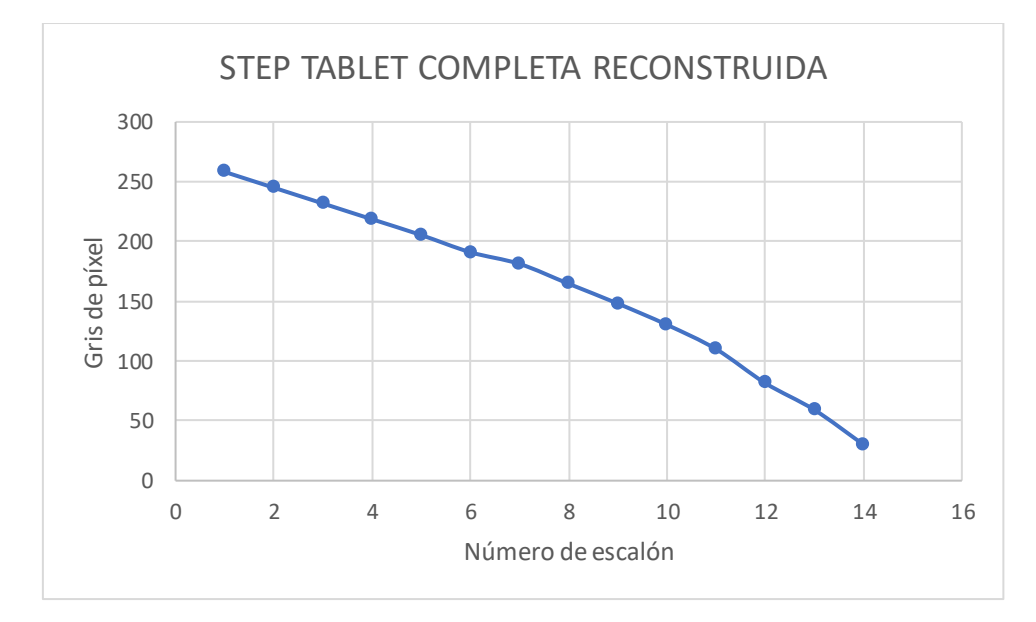

<span id="page-19-1"></span>*Ilustración 13. Relación lineal entre los valores de píxel de la step tablet completa (escalones 1-14)*

Si se compara la Ilustración 13 anterior con lo que sería la step tablet completa si se tuvieran en cuenta como valores de gris del 1 al 8 los correspondientes a los que aparecen en la foto real, la diferencia es muy clara, así como el error al que nos llevaría (en la Ilustración 14 se puede ver esta step completa considerando los grises de una de las fotos de la primera parte de la step; y en la Ilustración 15, considerando los grises de la otra foto de esa misma parte. Recordemos que se tienen dos fotos de cada parte de la step, y que entre ellas, para los escalones 1-8, la relación es no muy buena).

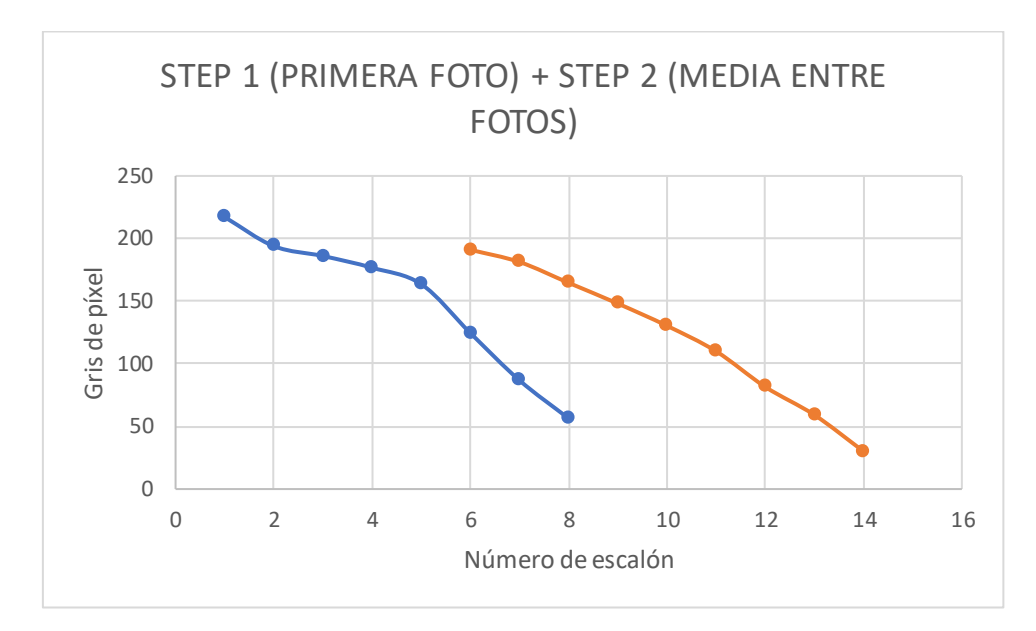

<span id="page-20-0"></span>*Ilustración 14. Relación entre los grises de píxel de la step tablet completa (escalones 1-14), considerando la primera foto de la primera parte de la step*

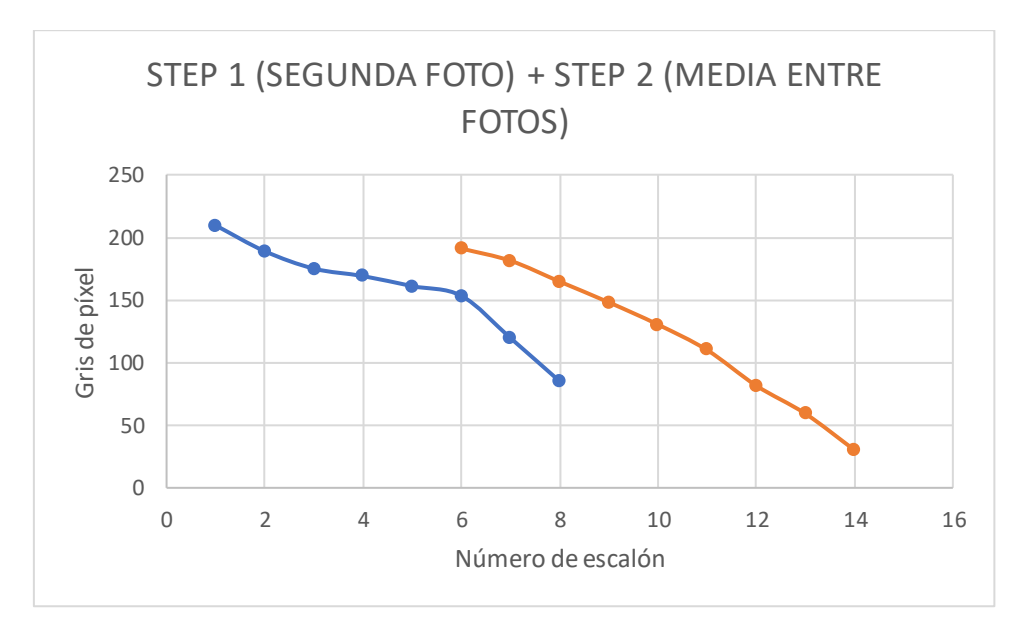

<span id="page-20-1"></span>*Ilustración 15. Relación entre los grises de píxel de la step tablet completa (escalones 1-14), considerando la segunda foto de la primera parte de la step*

Como punto final de la reconstrucción de la step tablet, se procede a un escalado puesto que el valor mayor de gris que se ha obtenido es mayor de 255, que es el valor blanco más alto de los píxeles. Que se supere el valor máximo puede ser debido a ligeros errores en la regresión lineal. Se obtiene entonces la referencia final y la que se utilizará de aquí en adelante en el código, como los valores representados en la Tabla 5 y la Ilustración 16.

| <b>Escalón</b> | Gris de píxel | Gris escalado | Densidad de soldadura<br>correspondiente al gris |
|----------------|---------------|---------------|--------------------------------------------------|
| $\mathbf{1}$   | 258.181967    | 255           | 0.3                                              |
| $\mathbf{2}$   | 244.978217    | 241.95898     | 0.58                                             |
| 3              | 231.774467    | 228.91796     | 0.9                                              |
| 4              | 218.570717    | 215.876939    | 1.2                                              |
| 5              | 205.366967    | 202.835919    | 1.51                                             |
| 6              | 191.0224      | 188.668142    | 1.8                                              |
| $\overline{7}$ | 181.2411      | 179.007392    | 2.1                                              |
| 8              | 164.6149      | 162.586102    | 2.39                                             |
| 9              | 148.0827      | 146.257653    | 2.68                                             |
| 10             | 130.3083      | 128.702314    | 2.98                                             |
| 11             | 109.9631      | 108.607858    | 3.28                                             |
| 12             | 81.568        | 80.5627142    | 3.58                                             |
| 13             | 59.1652       | 58.4360178    | 3.9                                              |
| 14             | 30.0927       | 29.7218222    | 4.21                                             |

<span id="page-21-0"></span>*Tabla 5. Relación entre gris reconstruido, gris escalado y densidad a la que corresponde*

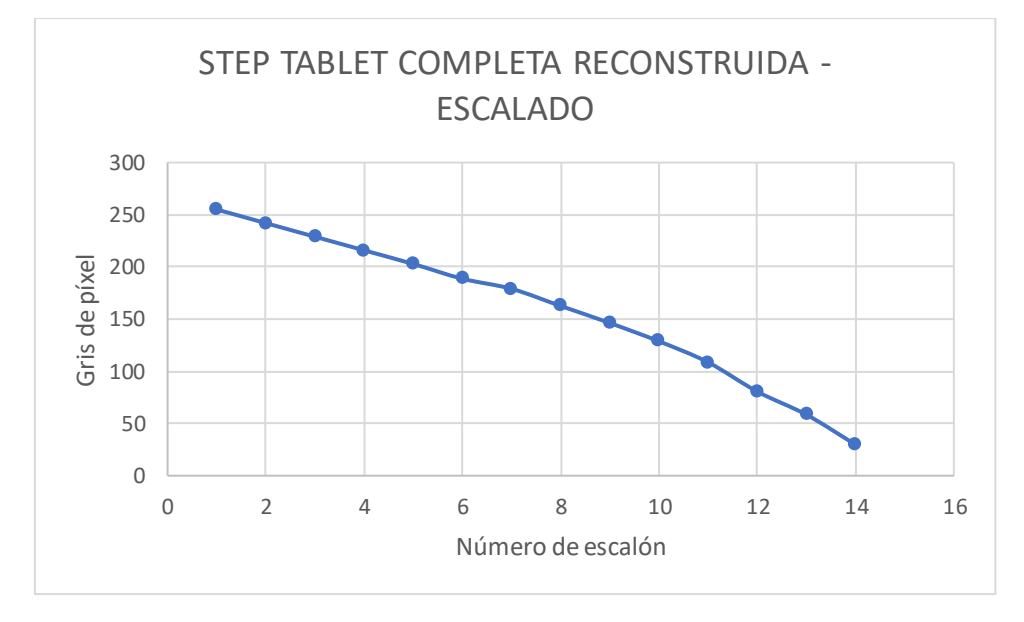

*Ilustración 16. Regresión lineal correspondiente a la step tablet completa y escalada*

<span id="page-21-1"></span>Una vez se llega a una relación lineal entre los escalones y su valor de píxel, se obtiene también la relación entre el valor de gris de píxel y la densidad a la que corresponde, llegándose a la Ec. 5.

$$
G = 283.377 - 55.401 * D
$$
 (Ec. 5)

Siendo G el valor de gris de píxel, y D su densidad correspondiente.

Caracterización y automatización del proceso de evaluación de soldaduras en chapas metálicas 21

### <span id="page-22-0"></span>5. EL PROCESO DE PROGRAMACIÓN EN MATLAB

Para la realización del proyecto, se parte en primer lugar de varias fotos de films radiográficos, de chapas e incluso alguna tubería, fotografiadas directamente del negatoscopio. Las fotografías iniciales eran de films tal y como los han evaluado hasta ahora. Se pretendió, en una primera idea, la simple comparación del gris de píxel que se tomara del cordón de soldadura, con los grises que se han obtenido para la step tablet. El principal problema de esta manera de actuar, es que no se tiene en cuenta, tal y como se ha nombrado en veces anteriores en esta misma memoria, que el valor de gris que puede dar una foto está muy condicionado por aspectos ajenos a quien realiza la foto y al programa (apertura del obturador, iluminación…). Por ello, comparar directamente el cordón de soldadura incurriría en errores.

Para subsanar este problema, se plantea tomar una referencia que apareciese en todas las fotos, para poder tener un valor al cual comparar el gris de la step tablet, y a partir de él, escalar el gris del cordón de la soldadura. Esta referencia en la foto podrían ser las letras de título del film y las que acompañan a los ICI (véase Ilustración 4), que como se puede comprobar a continuación, son realmente claras a la hora de verlas en el film (Ilustración 17).

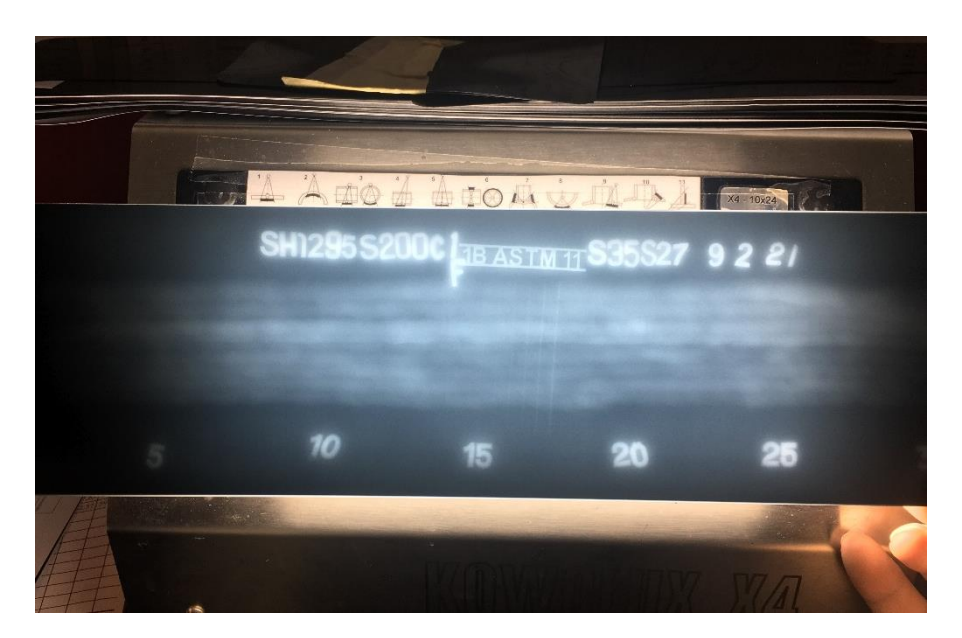

*Ilustración 17. Ejemplo de fotografía a un film cualquiera en el negatoscopio*

<span id="page-22-1"></span>En su caso, las letras de título son unas formas de plomo que se añaden al film para que aparezcan después en el radiografiado y permitan a los operarios distinguir entre los films. Por su parte, las letras del indicador ICI, también son de plomo, y acompañan a los hilos de tungsteno indicando qué numeración tienen los cordones, para saber si se ve el que tiene que verse como mínimo para tener una calidad de imagen aceptable, tal y

como se explicó en el apartado *[El proceso de evaluación radiográfica](#page-8-0)* de este documento. El problema que surge al tomar esta referencia, es que el plomo no siempre se observa con la misma densidad, dependiendo de la radiación incidente, además de que no todos los films llevan el mismo ICI, y por tanto las letras pueden cambiar.

Se aborda por lo tanto el problema desde otro punto de vista. Puesto que el objetivo único del proyecto es eliminar el error humano, y facilitar la labor del técnico, la solución que se propone es la más favorable para ello.

Desde la empresa se añaden unos indicadores en los extremos de la placa a radiografiar (simplemente unos imanes unidos a la chapa antes del radiografiado), siendo éstos los patrones que ayudarán a determinar la densidad. Se cuenta finalmente con tres films de distinta densidad (de los cuales puede observarse uno a modo de ejemplo en la Ilustración 18, y el resto en el Anexo II) y que son los que serán tratados en el código desarrollado en Matlab. Las densidades de cada uno en el cordón de soldadura y en las referencias de las esquinas son facilitadas por un técnico de la empresa.

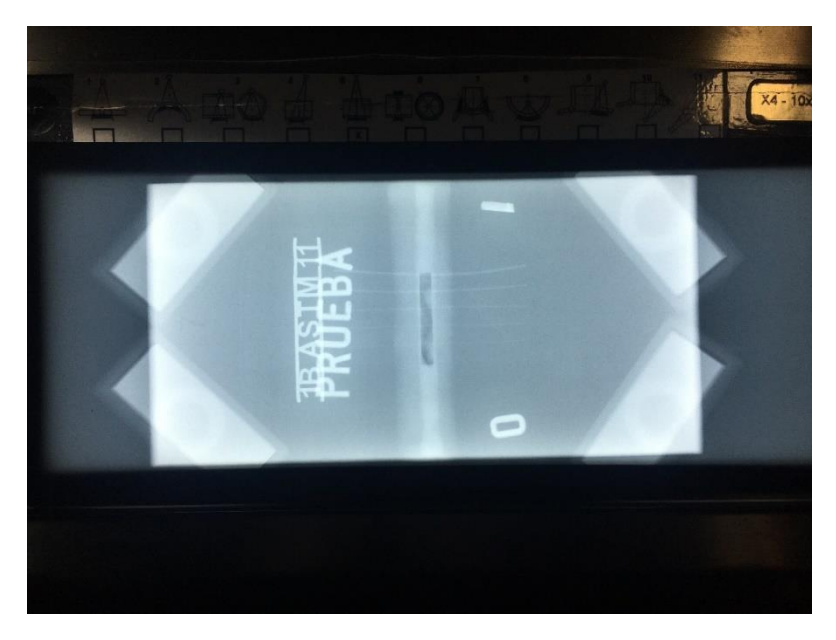

*Ilustración 18. Fotografía de la "Prueba 1" (1.1)*

<span id="page-23-0"></span>A partir de estas imágenes, la programación del código para la evaluación se divide en dos etapas: el establecimiento de la relación lineal entre el color de gris y las coordenadas del píxel, y la programación del resto del código.

#### <span id="page-24-0"></span>5.1 Relación lineal entre los grises del film

Tal y como se ha comentado anteriormente, cabe la posibilidad de que una imagen esté tomada de manera que incida más luz en una parte de ella que en otra. Para tener en cuenta esto, se puede establecer una relación lineal entre el gris que se está tomando de la fotografía, y las coordenadas del lugar donde se está tomando, para poder obtener de manera más precisa el gris que se evaluará posteriormente.

Pese a que las imágenes que se tenían de la step tablet no tenían esta diferencia de iluminación, y por tanto se pudieron tratar de manera normal para establecer la relación constante entre el valor de gris y la densidad a la que representa, las fotografías de los films sí presentan estas diferencias. Por lo tanto, se crea el código teniendo en cuenta lo siguiente.

De las cuatro referencias de las esquinas del film, se pueden obtener cuatro valores de gris medio de esa zona diferentes. Son diferentes porque la luz incide de manera no homogénea. De éstas, y sabiendo que la zona que se estudia es una circunferencia, se puede obtener también sus coordenadas representativas, gracias a que Matlab proporciona su centro.

Sabiendo que las referencias, al medirlas con el negatoscopio, tienen una densidad específica (que para las cuatro es la misma), se puede, gracias a la relación lineal que se ha obtenido anteriormente entre gris de píxel y densidad (véase Tabla 4), obtener a qué gris de píxel correspondería esa densidad real de las referencias.

Debido a las variables que influyen en la luminosidad de una fotografía, que se han comentado varias veces en lo que versa este proyecto, es de esperar que ese gris de píxel no corresponda con el que ha medido Matlab. De este modo, para las cuatro referencias, se obtienen cuatro diferencias entre el gris que le correspondería según su densidad, y el gris real que tiene la fotografía.

Siguiendo el modelo que se tenía para la dependencia lineal entre el gris de píxel y sus coordenadas, se puede inferirla siguiente relación (Ec. 6).

$$
DIF(i) = A * xi + B * yi + C
$$
 (Ec. 6)

Siendo DIF(i) la diferencia entre el gris de píxel medio real y el que le correspondería según su densidad de cada referencia, x<sub>i</sub> e y<sub>i</sub> las coordenadas de ese píxel, y A, B y C, las constantes.

Para poder despejar A, B y C, se toman tres de los cuatro valores de DIF de los que se dispone en una fotografía. Ya que presumiblemente cada fotografía tendrá sus valores de constantes, este proceso se automatizará dentro del código, para que sirva para todas las fotografías. El proceso para despejarlas es simple: se toman las tres primeras referencias y se guardan sus valores de DIF(i),  $x_i$  e  $y_i$ . Con ello, se plantea, gracias a Matlab, un sistema de tres ecuaciones con tres incógnitas, que permite la obtención de A, B y C.

Una vez se tienen estos valores, en primer lugar se comprueba que efectivamente existe una relación de iluminación lineal entre las cuatro referencias. Para ello, se toma el valor de x4, y<sup>4</sup> para la cuarta referencia (la que no se ha utilizado para la obtención de las constantes) y se obtiene su valor de DIF4. Éste, sumado al gris que le correspondería según la densidad que tiene, arroja el valor de gris que tiene en la imagen. Si se compara este valor obtenido, con el valor de gris que tiene la imagen realmente en esa cuarta referencia, se podrá comprobar si la reconstrucción es aceptable o no. Como convención, se estipula que si estos dos grises, que deberían ser iguales, tienen una diferencia de más de 30, la relación lineal es fallida y por tanto la iluminación en la imagen es muy irregular, pidiendo entonces al usuario que se repita la fotografía.

Si por el contrario, la relación lineal queda comprobada, basta con introducir en la Ec. 6 los valores de x<sub>5</sub> e y<sub>5</sub> correspondientes a la zona de la soldadura a evaluar, obteniéndose así la diferencia que se debe restar al gris de píxel medido por Matlab para esa zona, con el fin de obtener el valor final de gris de la misma.

#### <span id="page-25-0"></span>5.2 Ejecución del código

El procedimiento que se va a seguir para la evaluación de los films va a ser el siguiente. En primer lugar, al cargar el usuario la imagen, el código efectúa una serie de operaciones que permiten eliminar el ruido del fondo de las fotografías, mostrando en pantalla prácticamente solo la zona del film (se eliminan, por ejemplo, las manos del técnico sujetando la fotografía contra el negatoscopio). Este procedimiento puede observarse explicado detalladamente en el Anexo III, donde se presenta el código completo de programa. Básicamente esta actuación permite, con la función *multithresh* y la posterior *grayimage<level,* encontrar el umbral de intensidad que hará una separación en la imagen, dejando por un lado los píxeles que superan ese umbral *level*, y por otro los que no. Para que la binarización sea fiable, la imagen debe tener la nitidez suficiente como para que el umbral tenga un nivel mínimo y se binarice correctamente (es por ello que se introduce el condicional que, si es necesario, duplica ese *level*). Una vez se ha hecho esto, se intenta eliminar todo el ruido posible, eliminando posibles líneas horizontales dilatándolas con la función *se*. Después, y siguiendo los pasos explicados en los anexos, se escoge de la imagen la zona de interés o *bounding box*, cortando de la parte de arriba y abajo de la imagen la zona no interesante (se introduce otra vez un condicional, si a la imagen se le ha tenido que duplicar el *level*, lo que significa que no era muy nítida, se recortará algo menos, ya que cabe la posibilidad de que se haya seleccionado peor la zona de interés por esta falta de nitidez). Posteriormente se

recorta la imagen de los lados, que también suele haber ruido, dejándola  $^4\prime_6$  de lo que tenía de anchura. Con esto, se finalizaría el proceso de recorte del ruido de fondo de la imagen.

Tras esta operación, una vez mostrada la imagen en pantalla, se pide al usuario que seleccione en la foto las cuatro referencias de las esquinas, que se ven de manera clara en la foto subida al entorno de Matlab. Posteriormente, el programa pide al usuario que introduzca la densidad existente en esas referencias, que habrá obtenido con el densitómetro. Este paso utiliza este aparato como se viene utilizando hasta ahora en la evaluación manual, pero se elimina la incertidumbre. Antes, el técnico tomaba la densidad directamente del cordón, y donde a él le parecía más correcto; pero ahora, punzará con el densitómetro en cuatro referencias bien especificadas, eliminando posibles errores humanos.

Una vez el técnico haya introducido al programa la densidad de las referencias, el código obrará de la manera explicada anteriormente, con el fin de encontrar las constantes A, B y C. Como ya se ha nombrado, si la relación lineal es adecuada tras la comparación de la DIF4, el programa permitirá seguir con la evaluación, abriendo al usuario la imagen del film de nuevo para que escoja la zona de la soldadura a evaluar. Esta zona puede escogerse tomando el centro del cordón de manera general, o bien escogiendo la zona que se vea más clara del mismo (en las Ilustraciones 19 y 20 se ven más claramente las dos zonas posibles). En el proceso manual, el técnico tomaría esa última zona más clara para la evaluación de la densidad, puesto que es a simple vista es la que aparentaría tener menor densidad por ser la menos oscura (por supuesto sin tener en cuenta los ICI. De hecho, es debido a ellos que la densidad puede salir algo más clara de la real, porque si se tomase la zona completa del cordón, el valor más claro que detectaría el programa probablemente fuese un hilo ICI).

<span id="page-26-0"></span>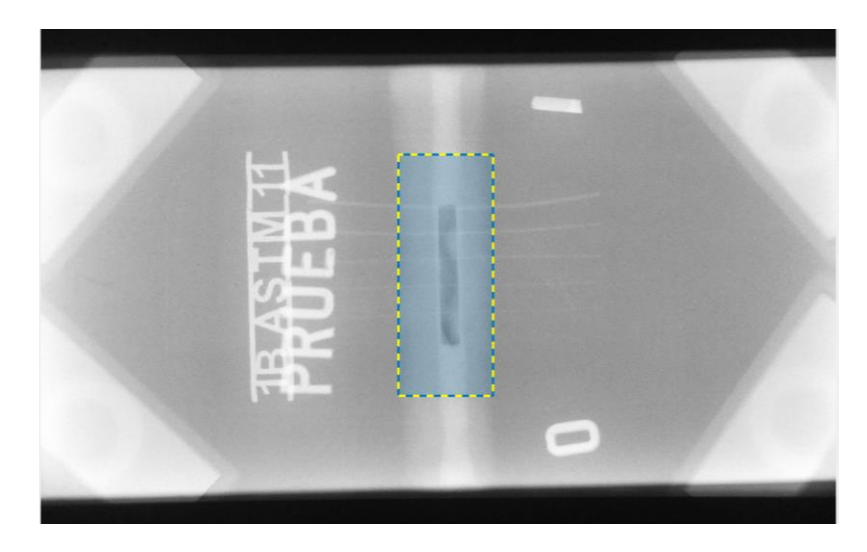

*Ilustración 19. Zona completa del cordón de soldadura*

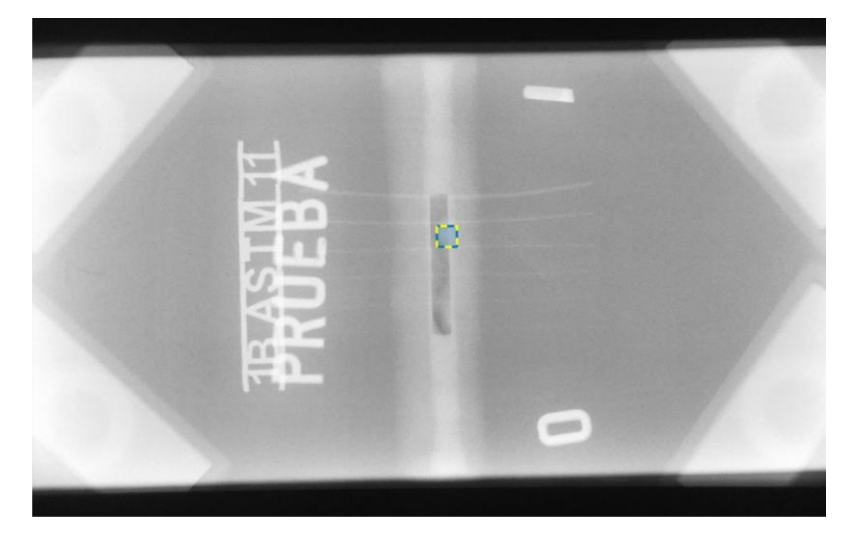

*Ilustración 20. Zona más clara del cordón de soldadura*

<span id="page-27-0"></span>Una vez se haya escogido la zona, se relacionarán las coordenadas de su centro, con la diferencia que le corresponde a esa zona. Esta diferencia será restada del valor de gris de píxel obtenido para esa zona por Matlab.

Este valor obtenido se comparará con los valores de *gris de píxel-densidad* obtenidos de la reconstrucción de la step tablet, para dar con un intervalo de valores en los que se mueve la densidad del cordón. Se prefiere utilizar un intervalo, y no la ecuación directamente, por si existiese algún valor anterior erróneo, para evitar arrastrar este fallo.

Finalmente, el esquema que se sigue para la evaluación del film de manera informática es el siguiente (en la presentación del código en los Anexos, cada parte **i** siguiente está bien diferenciada con el título **[Pi]**):

- 1. Lectura de la fotografía.
- 2. Recorte de la fotografía.
- 3. Medición de los grises en los puntos de referencia.
- 4. Calibración de la ecuación a utilizar según la intensidad de luz, con tres de las cuatro referencias.
- 5. Comprobación de si la foto es buena, gracias a la cuarta referencia.
- 6. Si la fotografía es buena, obtención del gris en la zona de la soldadura.
- 7. Obtención de la densidad de la soldadura, indicando si es APTA/NO APTA según la norma.

Con todo ello, las densidades reales de las soldaduras y las dadas por el programa se recogen en la Tabla 6.

#### *Tabla 6. Resultados de la utilización del programa para la evaluación*

<span id="page-28-0"></span>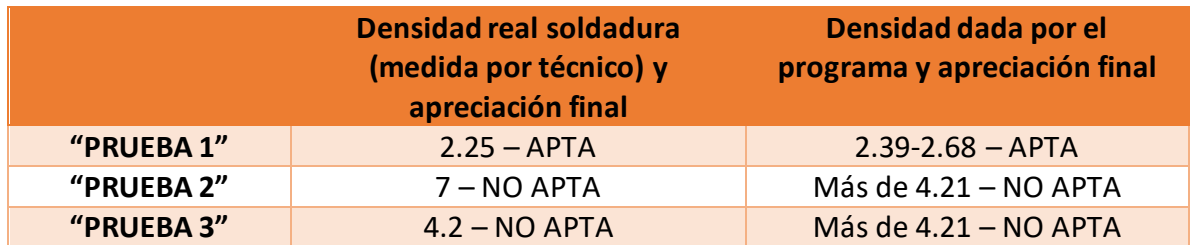

El código final, tal y como se ha nombrado al principio de este apartado, puede observarse en el Anexo III.

### <span id="page-29-0"></span>6. EL CÓDIGO EN APP DESIGNER

Una manera de que la utilización del programa sea más interactiva, es la incorporación del código a App Designer. Esta herramienta es una extensión de Matlab que permite la creación de aplicaciones a partir del código que se haya desarrollado.

Se procede a la introducción de éste a App Designer, y tras la realización de las modificaciones pertinentes al código debidas al pequeño cambio de plataforma que se ha hecho, la aplicación queda con la siguiente interfaz (Ilustración 21).

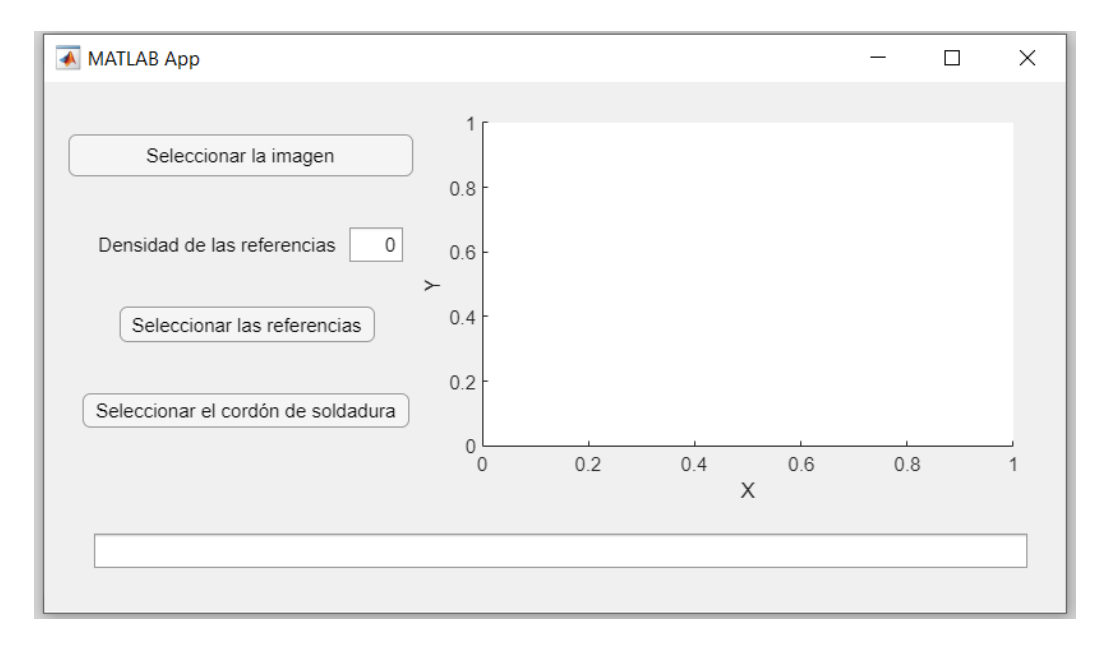

*Ilustración 21. Interfaz de la aplicación*

<span id="page-29-1"></span>La utilización ahora es sencilla. En primer lugar, se tiene que cargar la imagen mediante el botón "Seleccionar la imagen". Presionándolo, se abre el explorador del ordenador, pudiendo seleccionar desde él la imagen del film que se quiera evaluar (Ilustración 22). Cabe destacar que la imagen no tiene por qué estar guardada en una de las carpetas que Matlab crea en el ordenador (ya sea dentro de los Documentos o Matlab Drive), sino que puede estar en cualquier directorio. Una vez aparece en pantalla, ya lo hace en blanco y negro y con el recorte del ruido de fondo (Ilustración 23).

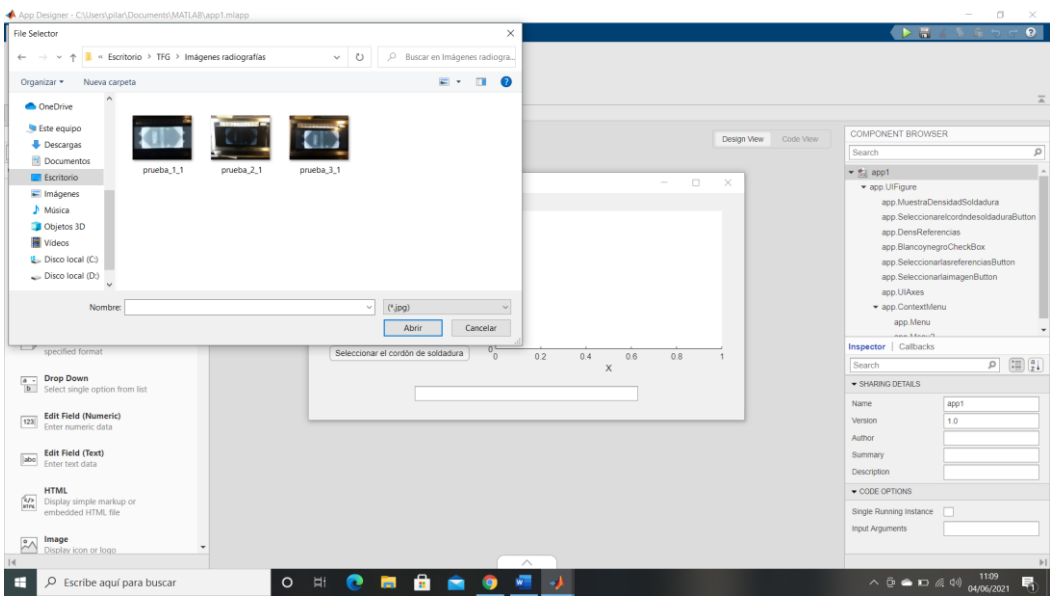

*Ilustración 22. Explorador abierto para seleccionar la imagen a evaluar*

<span id="page-30-0"></span>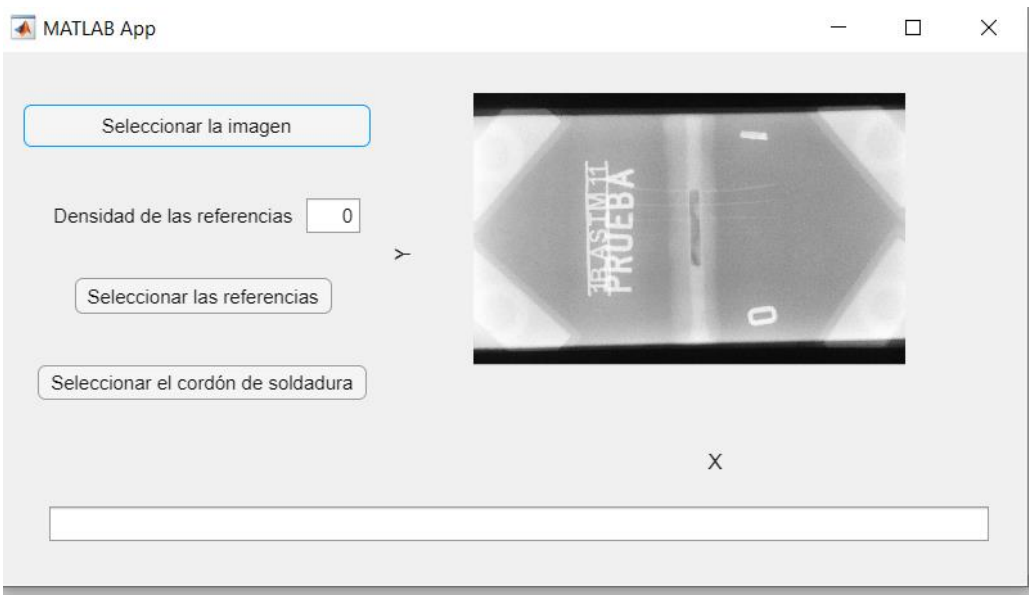

*Ilustración 23. Aplicación con imagen cargada*

<span id="page-30-1"></span>El usuario posteriormente debe introducir la densidad que tienen las referencias, tras haberla obtenido con el densitómetro. Se indica que, si este valor es un número decimal, se introducirá con un punto (por ejemplo, 1.85 en vez de 1,85).

Si se intentan presionar los botones 'Seleccionar las referencias' o 'Seleccionar el cordón de soldadura' antes de introducir este valor, la aplicación avisará al usuario de que debe hacerlo previamente, no dejándole continuar sin introducirlo (Ilustraciones 24 y 25).

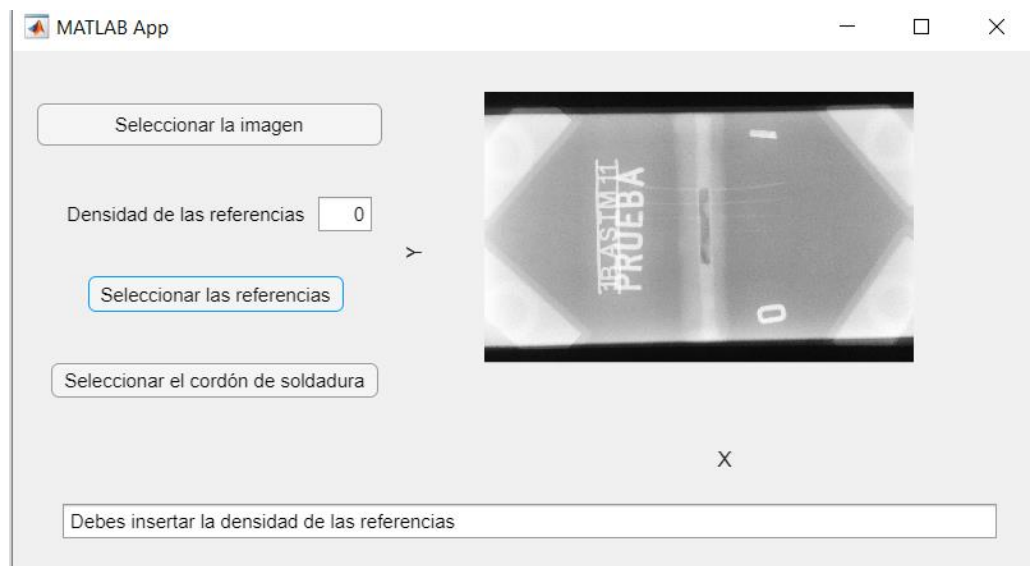

<span id="page-31-0"></span>*Ilustración 24. Mensaje de error al pulsar 'Seleccionar las referencias' sin la introducción previa de su densidad*

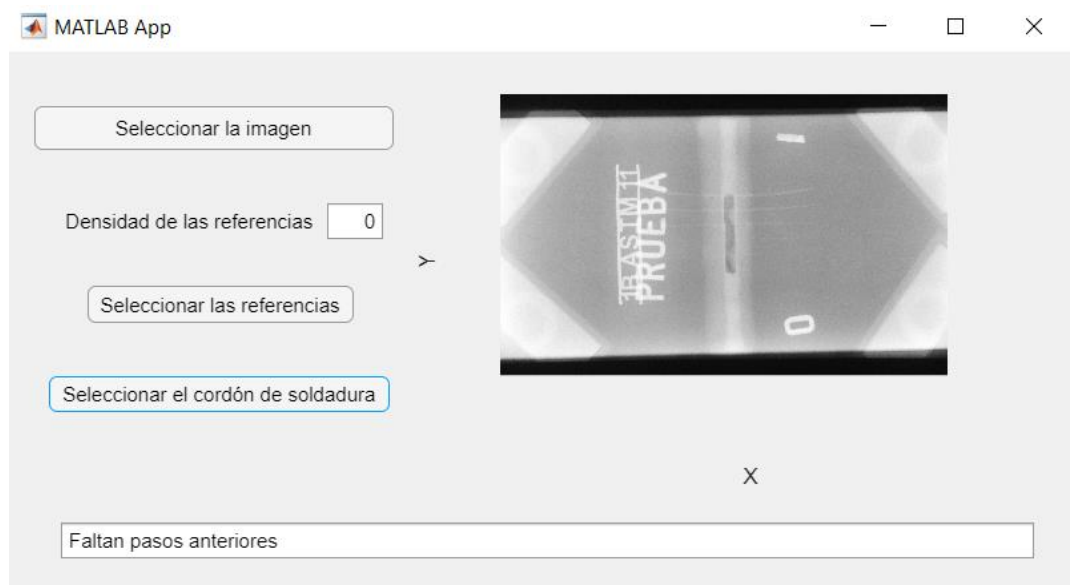

<span id="page-31-1"></span>*Ilustración 25. Mensaje de error al pulsar 'Seleccionar el cordón de soldadura' sin la introducción previa de la densidad de las referencias*

A continuación, se presiona el botón "Seleccionar las referencias", y se abre la imagen en grande para escoger las cuatro referencias de las esquinas (Ilustración 26). Basta con arrastrar el cursor mientras se dibuja el círculo. Una vez se hayan escogido los cuatro círculos, la imagen se cerrará y se volverá a la interfaz inicial, y una vez allí, se debe presionar el botón "Seleccionar el cordón de soldadura", repitiéndose el proceso, pero esta vez seleccionando la zona del cordón de soldadura a evaluar (Ilustración 27).

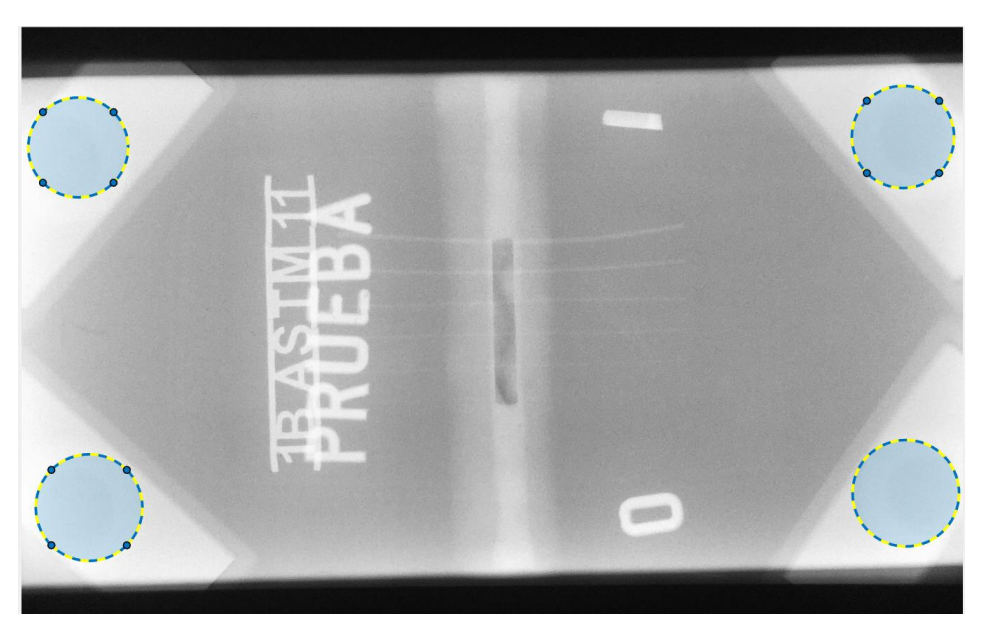

*Ilustración 26. Interfaz de selección de las referencias*

<span id="page-32-0"></span>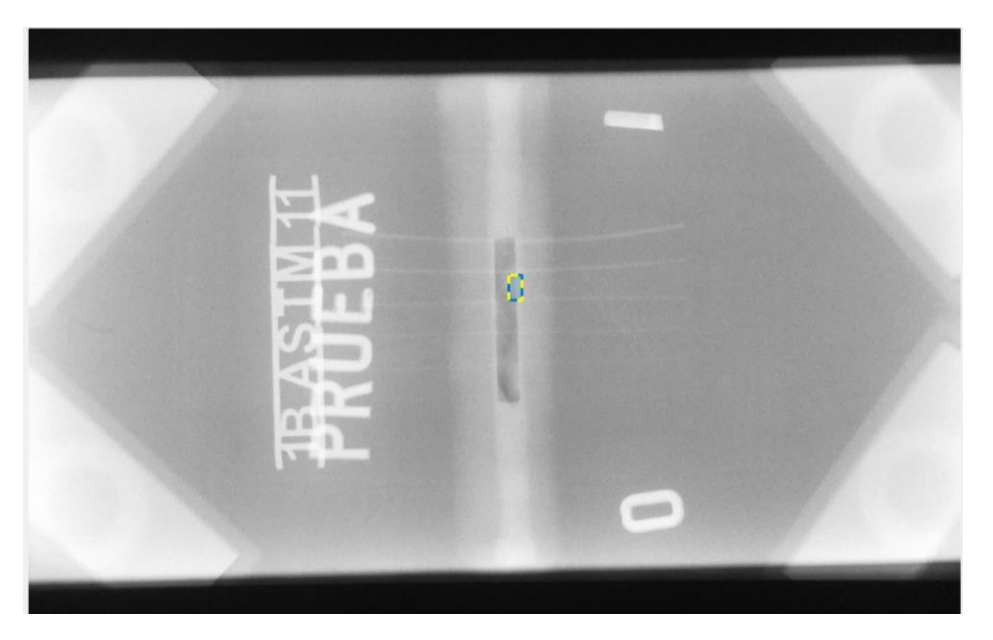

*Ilustración 27. Interfaz de selección de la zona a evaluar*

<span id="page-32-1"></span>Una vez terminada la selección del cordón, automáticamente aparece la densidad del cordón, y si es apto o no según la norma (Ilustración 28).

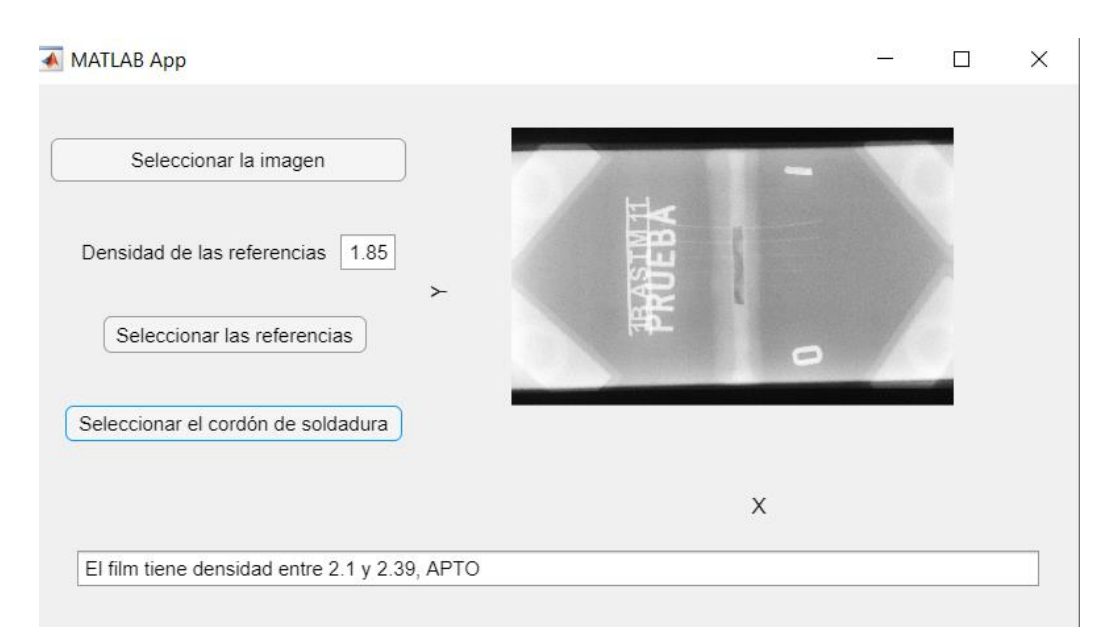

<span id="page-33-0"></span>*Ilustración 28. Obtención de la densidad del cordón*

### <span id="page-34-0"></span>7. CONCLUSIONES

En su conjunto, el proyecto versa sobre la elaboración de un algoritmo que permita que el proceso de evaluación de densidad de soldaduras, hasta ahora completamente manual, sea informatizado y minimice así el error humano.

El objetivo principal era facilitar la labor del técnico, y ha sido conseguido, pese a que se han debido introducir unas referencias para ayudar a la precisión del algoritmo; puesto que hace la labor menos tediosa y subjetiva.

Este proyecto puede tener posibilidades de continuación a largo plazo, mediante la mejora de la interfaz o de la reconstrucción de los valores de la step tablet; pero principalmente, con un estudio más completo y amplio de una mayor cantidad de films.

La aportación de los films de la empresa a este proyecto ha sido fundamental a la hora de la realización del código, si bien es cierto que una mayor muestra hubiese ayudado a ver la precisión del mismo de manera más genérica. Pese a ello, y debido a que los films evaluados fueron realizados expresamente para este proyecto, su aportación ha sido muy importante para el desarrollo.

En cuanto a conocimientos adquiridos con el trabajo, son prácticamente innumerables. Van desde el conocimiento y la inmersión en el proceso industrial de evaluación de radiografías, el cual es ampliamente utilizado ahora mismo; a la completa familiarización con el programa Matlab, entendiendo casi a la perfección los comandos y sabiendo utilizarlos de manera adecuada. Se han adquirido también conocimientos del amplio mundo del procesamiento y tratamiento de imágenes, e incluso del desarrollo de una aplicación, con lo que su diseño y creación del código adecuado conlleva. En definitiva, la realización de este proyecto, pese a no haber sido sencillo y haber requerido mucho trabajo, me ha aportado (y hablo personalmente) un conocimiento y sobre todo una manera de pensar y abarcar los problemas muy distinta a la que tenía, siendo, sin ninguna duda, una experiencia muy enriquecedora.

### <span id="page-35-0"></span>8. BIBILIOGRAFÍA

[1] Ramírez Gómez, F. Delojo Morcillo, G. Fernández Soler, M.A. Valdecantos Martínez, C. Alonso Roldán, A. De los Ríos Rubalcaba, J.M. (1996). *Instituto Nacional de Técnica Aeroespacial: Métodos de Ensayos no Destructivos (Tomo I)*. INTA. Ministerio de Defensa.

[2] Jiménez Viader, J. Guerrero Cusiné, R. Soto Blanco, F. Entrevista personal. 9 de febrero de 2021.

[3] SCI Control e Inspección (s.f.). *Radiografía: conoce este método de ensayo no destructivo*. Recuperado el 19 de abril de 2021 de [https://www.scisa.es/radiografia](https://www.scisa.es/radiografia-soldadura/)[soldadura/](https://www.scisa.es/radiografia-soldadura/)

[4] Alcaraz Baños, M. (2009). *Tema 10. La película radiográfica*. [Archivo PDF]. <https://webs.um.es/mab/miwiki/lib/exe/fetch.php?media=lectura-10.pdf>

[5] iPunto Ensayos No Destructivos (s.f.). *Radiografía industrial. Ejemplo de determinación de sensibilidad del 2% mediante IQI de hilos según norma europea UNE EN-ISO 19232-1*. Recuperado el 20 de abril de 2021 de [https://ipend.es/radiografia](https://ipend.es/radiografia-industrial-ejemplo-determinacion-sensibilidad-del-2-mediante-iqi-hilos-segun-norma-europea-une-iso-19232-1)[industrial-ejemplo-determinacion-sensibilidad-del-2-mediante-iqi-hilos-segun-norma](https://ipend.es/radiografia-industrial-ejemplo-determinacion-sensibilidad-del-2-mediante-iqi-hilos-segun-norma-europea-une-iso-19232-1)[europea-une-iso-19232-1](https://ipend.es/radiografia-industrial-ejemplo-determinacion-sensibilidad-del-2-mediante-iqi-hilos-segun-norma-europea-une-iso-19232-1)

[6] Ministerio de Educación, Cultura y Deporte. (s.f.). *La densitometría.* Recuperado el 31 de mayo de 2021 de

[http://recursos.cnice.mec.es/fp/artes/ut.php?familia\\_id=5&ciclo\\_id=1&modulo\\_id=3&](http://recursos.cnice.mec.es/fp/artes/ut.php?familia_id=5&ciclo_id=1&modulo_id=3&unidad_id=209&menu_id=2502&padre_id=0&submenu_id=3645&pagestoyen=4&ncab=2.1.1&contadort=3) unidad id=209&menu id=2502&padre id=0&submenu id=3645&pagestoyen=4&nca [b=2.1.1&contadort=3](http://recursos.cnice.mec.es/fp/artes/ut.php?familia_id=5&ciclo_id=1&modulo_id=3&unidad_id=209&menu_id=2502&padre_id=0&submenu_id=3645&pagestoyen=4&ncab=2.1.1&contadort=3)

[7] SONY. (s.f.*). ¿Cuál es la relación entre apertura, velocidad de obturación e ISO?* Recuperado el 1 de junio de 2021 de

<https://www.sony.es/electronics/support/articles/00025973>

[8] Mathworks (s.f.). *Help Center*[. https://www.mathworks.com/help/index.html](https://www.mathworks.com/help/index.html)